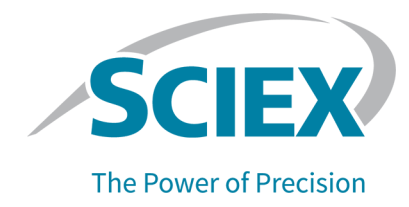

# はじめに

ご利用のシステムの OS として、SCIEX をお選びいただきありがとうございます。以下のシステムを サポートする SCIEX OS 3.0 ソフトウェアをお届けします。

- ZenoTOF 7600 システム
- X500R QTOF および X500B QTOF システム
- SCIEX 4500、5500、5500+、6500、6500+、および 7500 システム
- Echo® MS システム。これには、SCIEX Triple Quad 6500+システムと Echo® MS モジュール が含まれています。

SCIEX OS 3.0 では、トリプル四重極、QTRAP、および Analyst や Analyst TF ソフトウェアを操作 する TripleTOFAnalyst ソフトウェアのバージョン 1.6.2 以上、または Analyst TF ソフトウェアバー ジョン 1.7.1 以上をサポートしています。

本ドキュメントでは、ソフトウェアの機能について説明しています。ソフトウェアをご利用になる際の 参照用として、このリリースノートを常にお手元に保管してください。

# バージョン **3.0** の新機能

本項では、SCIEX OS 3.0 の機能強化と修正について説明します。過去にリリースされた SCIEX OS の機能強化と修正については、該当するバージョンのソフトウェアに付属するリリースノ ートを参照してください。

### バージョン **3.0** の新機能

- **SWATH** 取得での **Zeno** モードのサポート**:** ZenoTOF 7600 システムでは、SWATH 取得方法 で Zeno モードがサポートされるようになりました。
- 国際化**:** 英語に加えて、SCIEX OS はフランス語、ドイツ語、イタリア語、日本語、韓国語、ポルト ガル語、スペイン語、簡体字中国語で利用できるようになりました。表示言語は、ソフトウェアで ユーザーが設定できます。
- **QTRAP** システムのサポート**:** このソフトウェアは、QTRAP 4500、5500、6500、および 6500+ システム、および SCIEX Triple Quad ライセンスがアクティブ化された QTRAP 5500+ システ ムでのトリプル四重極スキャンをサポートします。

注**:** リニア イオン トラップ(LIT)スキャンはサポートされていません。

• **stMRM** アルゴリズム**:** 新しい Scout Triggered MRM (stMRM)アルゴリズムは、SCIEX Triple Quad および QTRAP システムで使用できます。これは、ユーザー定義のトリガーしきい値に基 づいて、マーカートランジションを使用して依存トランジションのデータを取得する Scheduled MRM (sMRM)アルゴリズムを改良したものです。

- **CAC** ソフトウェア ユーザー、プロジェクト、ワークグループ、およびワークステーションは、 Central Administrator Console (CAC)ソフトウェアで中央管理できます。この機能をサポートす るために、ユーザ管理データベースに新しい権限が追加されました。
- モジュラー型インストール**:** インストール時に、取得コンピュータ、処理コンピュータ、または管理 コンピュータをインストールするかどうかを選択できます。コンピューターの種類ごとに、インスト ールするモジュールを選択できます。
- リモート展開**:** ソフトウェアは、Microsoft SCCM などのツールを使用してリモートでインストール できます。サイレント インストール機能も利用できます。
- **ExionLC 2.0** システム用の個別のバルブ制御および追加のバルブ構成のサポート**:**個別のバ ルブ制御および ExionLC 2.0 システム用の次の 2 つのバルブの任意の組み合わせ(同じバル ブを 2 つ、またはそれぞれ 1 つ)の使用に対するサポートが追加されました。
	- 2 位置 6 ポートバルブ駆動
	- 8 位置 9 ポートバルブ駆動
- 取得中の **Windows** サービスの無効化**:** 新しいオプションにより、Windows Defender、 Windows Update、ウイルス対策ソフトウェアなどの Windows サービスをデータ取得中に無効 にして、パフォーマンスを最適化できます。新しい権限は、この機能へのユーザー アクセスを制 御します: **General: Stop Windows services**。

### バージョン **3.0** の拡張機能

#### 取得

- サンプル情報**:** Agilent、Shimadzu、および ExionLC AC/AD システムに関する情報は、 SCIEX OS によって作成された wiff2 および wiff ファイルに保存されます。この情報は、 SCIEX OS と Analyst ソフトウェアの両方で表示してレポートに含めることができます。
- 重複しないスケジュールされた実験のサポート**:** SCIEX OS は、SCIEX Triple Quad システム のスケジュールされた実験が重複しないように、Analyst ソフトウェアで処理される wiff ファイル を作成できます。(BLT-2546)

### **MS Method** ワークスペース

- 複数のメソッドを開く**:** 複数のメソッドを開く機能が拡張され、MS メソッドだけでなく LC メソッドも 含まれるようになりました。ユーザーは、LC Method ワークスペースで複数の LC メソッドを今す ぐ開くことができます。さらに、MS メソッドと LC メソッドの両方で新しいフローティングビューを使 用できるようになりました。これにより、ユーザーはメソッドウィンドウのサイズ変更、最大化、最 小化を行ったり、SCIEX OS ウィンドウの外に移動したり、別のモニターに移動したりできます。
- **Mass Table** の並べ替え**:** MS メソッドの Mass Table の列は、昇順または降順で並べ替えるこ とができます。ユーザー定義の並べ替え設定は、メソッドの編集中に表示補助として機能します が、メソッドには保存されません。データ ファイル内の化合物の順序は影響を受けません。

### **MS Tune** ワークスペース

• キャリブレーション質量の編集**:** チューニング中に、キャリブレーション質量を追加、変更、または 削除できます。

• 初期キャリブレーション**:** 間違った同位体が選択された問題を解決するために、初期キャリブレ ーションステップが追加されました。(TUN-7245)

### **Analytics** ワークスペース

- **Sort Sample Files:** サンプル ファイルは、処理メソッドの作成または編集中、または Results Table の作成または編集中に並べ替えることができます。(BLT-1892)
- 数値形式**:** Results Table では、数値は小数点記号、有効数字、または科学表記形式で表示で きます。これらが有効数字の書式で表示される場合、有効数字を指定することができます。 (BLT-1551)
- 統計のエクスポート**:** Statistics パネルの内容をエクスポートできます。(BLT-1982)
- **XIC** およびキャリブレーショングラフのコピー**:** XIC データのみを含む Peak Review パネルのグ ラフを、説明データとともにクリップボードにコピーできます。Calibration パネルのグラフは、回帰 情報とともにクリップボードにコピーできます。(BLT-2417)
- ピークの塗りつぶしスタイル**:** Peak Review パネルでは、ピークに点線、単色、または塗りつぶし スタイルなしを設定できます。(BLT-2357)
- **PDF** 形式**:** Analytics ワークスペースで作成されたレポートは、保護されたまたは保護されてい ない PDF 形式で出力できます。(BLT-1883)
- カスタム テンプレートの場所**:** カスタム テンプレートを標準テンプレートとは別の場所に保存でき るようになりました。レポートの作成時に、使用するテンプレートの場所を参照できます。 (BLT-2313)
- クロマトグラムタイトル**:** Peak Review パネルのクロマトグラムタイトルに含まれる要素はカスタ マイズできます。(BLT-1894)

### **Event Log** ワークスペース

• イベント ログは、20,000 レコードに達すると自動的にアーカイブされます。

### **LC** システム

• **ExionLC 2.0** および **Shimadzu** システムドライバー**:** ソフトウェアは、ExionLC 2.0 および Shimadzu システムの更新されたドライバーをサポートします。

### **SCIEX OS** から **Analyst** へのソフトウェア メソッド コンバーター

• SCIEX OS で取得したスケジュールされた実験データは、Analyst ソフトウェアで複数期間メソッ ドに変換できます。

注**:** IDA、Scheduled MRM (sMRM)アルゴリズム、Scout Triggered MRM (stMRM)アルゴリズ ム、スケジュールされたイオン化法はサポートされていません。

## バージョン **3.0** の解決済みの問題

- ユーザーには、ルート ディレクトリを別のドメインのディレクトリに変更する権限がありませんでし た。(BLT-3486)
- ClearCore2 サービスの開始と停止がイベント ログに記録されませんでした。(BLT-3192)

### 取得

- DAD データが wiff ファイルに書き込まれませんでした。その結果、DAD スペクトルは Analyst ソフトウェアで見ることができませんでした。(BLT-3868)
- ネットワークフォルダにデータを取得できませんでした。(BLT-2949)
- セキュア ネットワーク アカウント(SNA)を使用して、ネットワーク フォルダにデータが取得されま せんでした。(BLT-3526)
- Waters LC を使用した ZenoTOF 7600 システムで取得に失敗しました。(BLT-3329)
- 蓄積時間が短く、イオン化時間(停止時間から開始時間を差し引いた時間)が短い場合、 ZenoTOF 7600 システムでの取得に失敗しました。(BLT-3329)

### **MS Method** ワークスペース

- (SCIEX 7500 システム)MRM サーベイスキャンを使用した IDA 実験が、sMRM トリガーが適 用された Scheduled MRM (sMRM)アルゴリズムを使用した別の実験とループする場合、IDA 基準の **Intensity threshold exceeds** フィールドで指定されたトリガーしきい値は、MRM サー ベイスキャンの候補質量に適用されませんでした。(MSCS-2283)
- ユーザーが複数のガイド付き MS3 注入メソッドを作成した場合、メソッドには同じ名前が付けら れていました。(ONYX-16740)
- 高質量モードの SCIEX7500 システム: EPI および MS3 実験の 2 番目のプリカーサーは 1000 Da を超えることはできませんでした。(BLT-3541)
- MS メソッドのプリントアウトのフッターに余分なコンテンツがありました(BLT-3328)
- MS メソッドのプリントアウトで、**Modified** の日付と時刻が正しくありませんでした。(BLT-3303)

### **Batch** ワークスペース

- ユーザーがテキスト ファイルをインポートすると、サンプル注入プロパティが **Injection Volume** 列ではなく Components タブに表示されました。(BLT-3575)
- Batch ワークスペースの **Save** ボタンは、**Save** 権限を持たないユーザーが使用できました。 (BLT-3381)

### **Analytics** ワークスペース

- Calibration Curve パネルで **Log-log plot** が選択されていない場合、キャリブレーションカーブ レポートのキャリブレーションカーブは両対数プロット形式でした。(MQ-9424)
- 保存された Results Tables を開くことができませんでした。(BLT-3600/BLT-3530)
- Results Table にサンプルを追加できませんでした。(BLT-3554)
- **Reportable** カラムをクリアすると、SCIEX OS は応答を停止しました。(BLT-3586)
- Analyst ソフトウェアがチェックサム オプションを有効にして同じ wiff ファイルに取得しているとき に、ユーザーが SCIEX OS-MQ を使用して wiff 内のデータを処理すると、エラーが発生しまし た。(BLT-3578)
- カスタム フィルターは、数値列を正しくフィルター処理しませんでした。(BLT-3534)
- プロジェクトの安全なエクスポート設定オプションは役に立ちませんでした。これは削除されまし た。(BLT-3524)
- データの処理中に SCIEX OS が応答を停止しました。(BLT-3470)
- ライブラリ検索では、データベースに複数の適切な候補が含まれているにもかかわらず、候補検 索中に見つかった結果は 1 つだけでした。(BLT-3407/BLT-3345)
- Peak Review パネルに表示されるクロマトグラムに信号がありませんでした。(BLT-3369)
- AutoPeak および MQ4 アルゴリズムでは、自動ピーク統合が失敗しました。(BLT-2643)
- **Expected Ion Ratio** に関する情報がドキュメントに追加されました。(BLT-1501)

### レポーターの問題

- キャリブレーションカーブレポートの Y 軸ラベルは、 たとえ **Area Ratio** が定量に使用されてい ても **Height Ratio** を示しました。(BLT-3842)
- **Ion Ratio Confidence Traffic Light** タグが **For Each Internal Standard** タグ内にある場 合、トラフィック ライトがレポートに表示されませんでした。(BLT-3520)
- **MQ\_XICProfile** タグは、定量とターゲットを絞った選別ワークフローまたはターゲットを絞らない ワークフローで取得したデータに対してのみ機能しました。(BLT-3409)
- Results Table のエクスポートの形式は、Analyst ソフトウェアで使用される形式とは異なります。 エクスポートを容易にするために、3 つの新しいレポートテンプレートが追加されました。
	- SCIEX OS LIMS Template A
	- SCIEX OS LIMS Template Export as for Analyst with regr and ion ratio
	- SCIEX OS LIMS Template Displaying Analytes Horizontally
- レポートテンプレートのブランドが正しくありませんでした。(BLT-3543)

### **Explorer** ワークスペース

- ユーザーが多数の MRM<sup>HR</sup> アルゴリズムトランジション(最大 2500 トランジション)を取得した場 合、リアルタイムのデータ収集中に短い遅延が観察される場合があります。(ONYX-16742)
- **Print Window** コマンドは、サンプル メタデータを出力しませんでした。コンピュータ ID、印刷日 時、ユーザー ID などのメタデータがヘッダーに表示されるようになりました。(ONYX-15584)

### **MS Tune** ワークスペース

- ユーザーは、Explorer ワークスペースを開いて、MS Tune ワークスペースで **Advanced Troubleshooting** コマンドを使用して取得したデータを表示することはできませんでした。 (ONYX-16557)
- ZenoTOF 7600 システムのネガティブ TOF チューニングの手順で、間違ったチューニングソリュ ーションが参照されていました。(BLT-3698)
- MS Tune ワークスペースの機器の仕様は、サービスで使用される仕様と一致しませんでした。 (BLT-3482)

### 監査証跡

- Results Table をエクスポートすると、**Reason** イベントの **E-signature** と **Data exported** が正 しく記録されませんでした。(BLT-3597)
- Audit Trail をフィルタリングすると、2 ページ目以降が表示されませんでした。(BLT-3381)

# バージョン **3.0** のその他の変更点

• サンプルファイル**:** サンプル ファイルは、容量を節約するために DVD から削除されており、お客 様の Web サイト([sciex.com/software-support/software-downloads](https://sciex.com/software-support/software-downloads))のソフトウェア ダウンロ ード ページ、SCIEX OS リソースからで入手できます。

# 使用上の注意と既知の問題 使用上の注意

- ソフトウェアは、次の Microsoft SQL Server コンポーネントを自動的にインストールします。
	- Microsoft SQL Server 2012 Express(標準インストール): SCIEX OS でデータを管理する ために使用します。SQL Server 2012(64 ビット)といくつかの追加アプリケーションおよびパ ッケージが含まれます。
	- Microsoft SQL Server Compact: LibraryView ソフトウェアパッケージを管理し、 LibraryView ソフトウェアとの間でデータをインポートまたはエクスポートするために使用しま す。
	- Microsoft OLE DB Driver for SQL Server: Analyst ソフトウェアなどの他の SCIEX アプリケ ーションからスペクトル データをインポートするために使用されます。SCIEX OS を使用して 他のアプリケーションからスペクトルをインポートしない場合は、インストール後にこのソフトウ ェアを削除できます。

注**:** Microsoft SQL Server 2012 のサポートは 2022 年末に終了するため、SCIEX は SCIEX OS の将来のリリースでこれに取って代わる予定です。

(BLT-3922)

- (規制対象のお客様)ソフトウェアの検証後にユーザー管理設定をインポートする場合は、内部 の変更管理プロセスに従って構成の変更を文書化することをお勧めします。
- ExionLC 2.0 システム:
	- 溶媒レベルの監視が使用されている場合は、現在のボリュームが正しいこと、および適切な 警告レベルとシャットダウン レベルが各バッチ取得の前に Device Control または Device Details ダイアログで設定されていることを確認してください。移動相の補充のためにサンプ ル取得中に現在の容量を更新する必要がある場合は、Device Details ダイアログにあるポ ンプの溶媒レベルパネルを使用します。
	- サンプルトレイにサンプルをロードするときは、ソフトウェアのプレートレイアウトに従ってくださ い。次のドキュメントを参照: *ExionLC 2.0* システムハードウェアユーザーガイド。
	- Diode Array Detector(DAD または DAD-HS)は、Multiwavelength detector(MWD)と同時 にデータ取得に使用することはできません。DAD と MWD の両方で LC システムを構成しな いでください。
- ExionLC 2.0 DAD (DAD または DAD-HS)、および MWD では、10Hz 以下のサンプリング レートのみがサポートされます。サンプリングレートが 10Hz 以上の LC メソッドは保存されま せん。
- DAD メソッドを作成する際には、3D データモードを選択していない場合でも、2D データチャ ンネルの波長および波長プログラムの波長が、3D データモードで定義された波長範囲内で あることを確認してください。
- SCIEX OS は、データ取得中に Windows Defender や Windows Update などの Windows サ ービスやウイルス対策ソフトウェアを停止してパフォーマンスを最適化するように設定できます。 このオプションを使用しないと、パフォーマンスまたはデータの問題が発生する可能性がありま す。データを取得しない時に更新やウィルスのスキャニングを実施するように、スケジュールを設 定してください。
- パフォーマンスの問題やデータの破損を防止するため、サンプル取得中にはデフラグやディスク クリーンアップなど、コンピュータのメンテナンス手順を実行しないでください。
- Echo® MS システム:
	- MS Method が作成されるとき、**Spray Voltage** デフォルトは 4500 V です。

注**:** オープンポートフェイス(OPI)電極アセンブリの寿命を最大化するために、5000 V 以下 の値を使用することをお勧めします。

- ピークが狭いため、トランジションの数を最小化することをお勧めします。使用するトランジショ ンの数を 4~6 にすることをお勧めします。
- 複数のバッチでデータや結果のファイルに同じ名前を使用しないでください。それぞれの新し いバッチに使用するデータと結果のファイルは、必ず新しいものにしてください。
- **Injection Volume**Batch ワークスペースの列に入力された値は、AE メソッドで指定された排 出量に置き換わりません。
- ネットワーク取得中に ClearCore2 が中断されると、中断時に取得中のサンプルの一部のサン プルデータは、データファイルに書き込まれません。ローカル取得中にサービスが中断された場 合、サンプルデータの一部がデータファイルに書き込まれますが、破損としてマークされます。 ClearCore2 サービスが中断された場合、自動トリガー処理と決定ルール処理も失敗します。
- 次の方法により、ユーザーはネットワークリソースを取得しながら、Explorer ワークスペースでデ ータをリアルタイムで表示できます。
	- SCIEX OS ウィンドウ下部の Data Acquisition パネルを開きます。
	- Queue ワークスペースで、取得中のサンプルをダブルクリックして開きます。

(DS-1873)

注**:** サンプルが Explorer ワークスペースで開いたままの場合は、サンプルがネットワークリソー スに移動した後に、「File not found」というメッセージが表示されます。

- カスタム列を含むデータは、SCIEX OS バージョン 2.1.6 以前で取得したデータファイルに追加 することはできません。
- MultiQuant ソフトウェアファイル (qmethod、qsession、および cset)は、SCIEX OS の Analytics ワークスペースで開けることも使用することもできません。ただし、テキストファイルに

エクスポートされた MultiQuant ソフトウェアメソッドは、Analytics ワークスペースにインポートで きます。

- ターゲットを絞らないワークフローの場合、Results Tables は 150,000 行に制限する必要があり ます。Results Tables がこのサイズを超えると、SCIEX OS のパフォーマンスが大幅に低下しま す。
- AutoPeak 統合アルゴリズムを使用する場合、ユーザーは特定の Results Table 内のコンポー ネントのコンテキストで計算されたすべてのパラメータを考慮する必要があります。ソフトウェアは 各コンポーネントの AutoPeak モデルを作成し、このモデルはコンポーネントのすべてのサンプ ルに使用されます。AutoPeak Asymmetry の計算パラメータは、コンポーネントの AutoPeak モ デルのスキューに対する特定のスキューの比率を示します。(BLT-2030)
- データを Watson LIMS に転送する場合、ユーザーは転送が成功するまで待ってから SCIEX OS の **Confirm** をクリックする必要があります。転送が完了する前に **Confirm** をクリッ クすると、転送のステータスが Failed と表示されます。
- 計測器設定を Analyst ソフトウェアから SCIEX OS 3.0 に転送するときは、SCIEX OS 3.0 イン ストールパッケージに含まれている計測器設定コンバーターを使用してください。
- SCIEX OS メソッドを Analyst ソフトウェア メソッドに変換するときは、SCIEX OS Analyst2.1.5SCIEX OS3.0 Software Method Converter を使用してください。

# カスタマーセキュリティガイダンス**:** バックアップ

顧客データのバックアップは、顧客の責任です。SCIEX のサービスおよびサポート担当者は、顧客 データのバックアップに関するアドバイスや推奨事項を提供する場合がありますが、お客様のポリ シー、ニーズ、規制要件に従ってデータを確実にバックアップするかどうかは、お客様次第です。顧 客データのバックアップの頻度と範囲は、組織の要件および生成されるデータの重要度に応じて決 定する必要があります。

バックアップはデータ管理全体の重要なコンポーネントであり、悪意のある攻撃、ハードウェア障 害、またはソフトウェア障害が発生した場合の復元に不可欠であるため、お客様はバックアップが機 能することを確認する必要があります。データ取得中は、コンピュータのバックアップを取得しないで ください。また、取得中のファイルがバックアップソフトウェアによって無視されるようにしてください。 セキュリティアップデートのインストールやコンピュータの修理を行う前に、コンピュータの完全なバッ クアップを作成することを強くお勧めします。これにより、セキュリティ パッチがアプリケーションの機 能に影響を与えるというまれなケースでも、ロールバックが容易になります。

### 一般的な問題

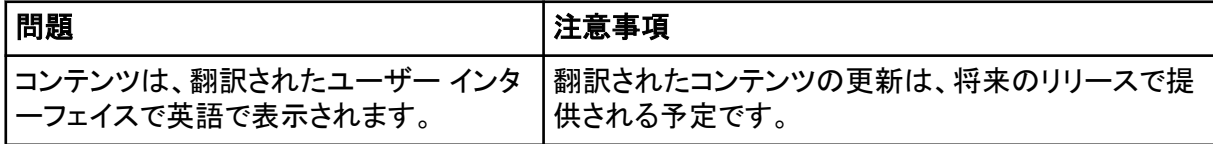

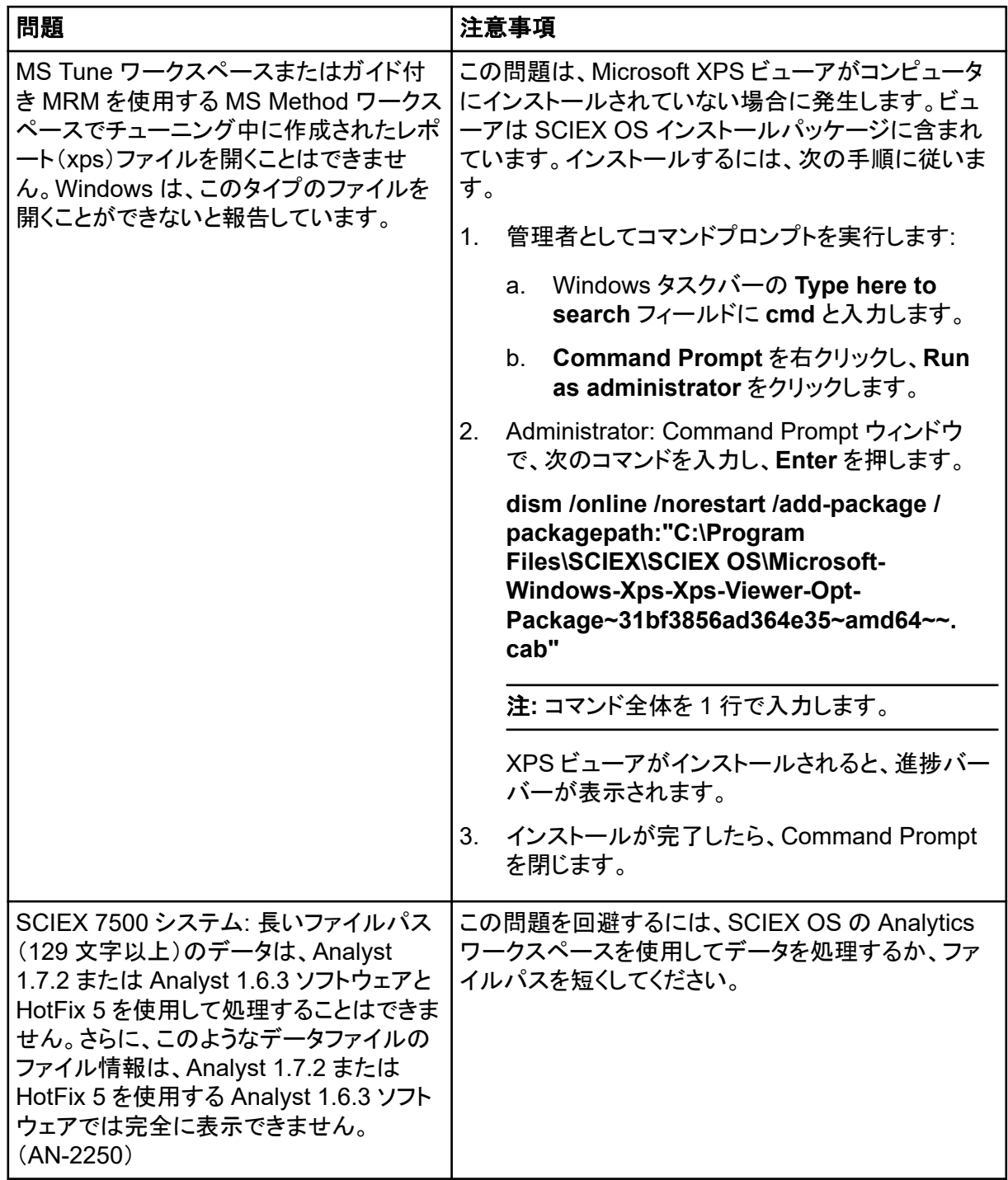

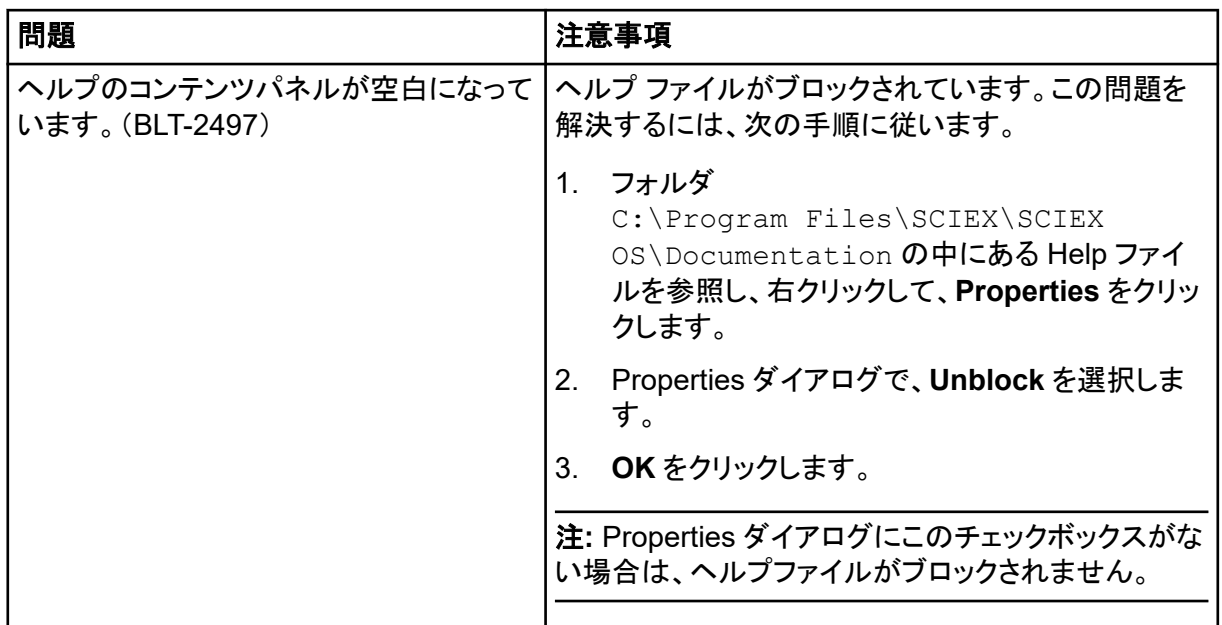

# インストールの問題

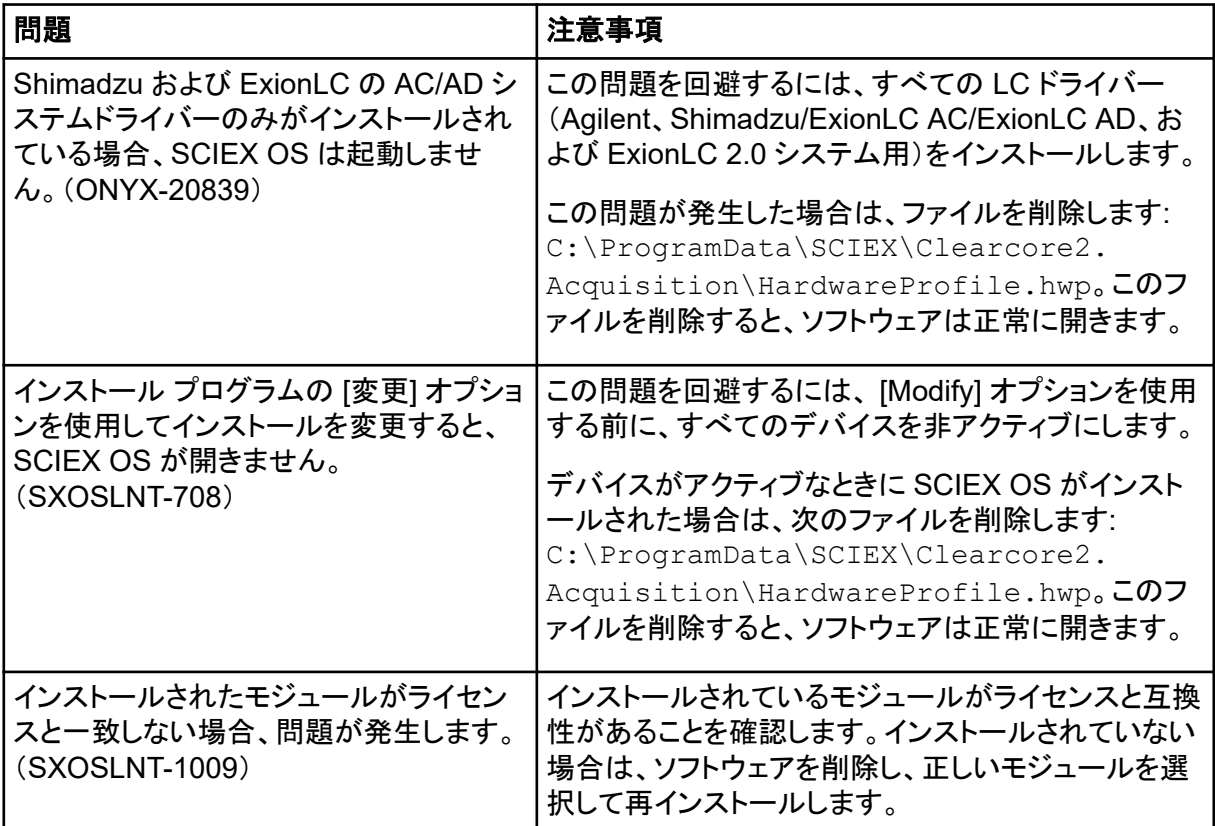

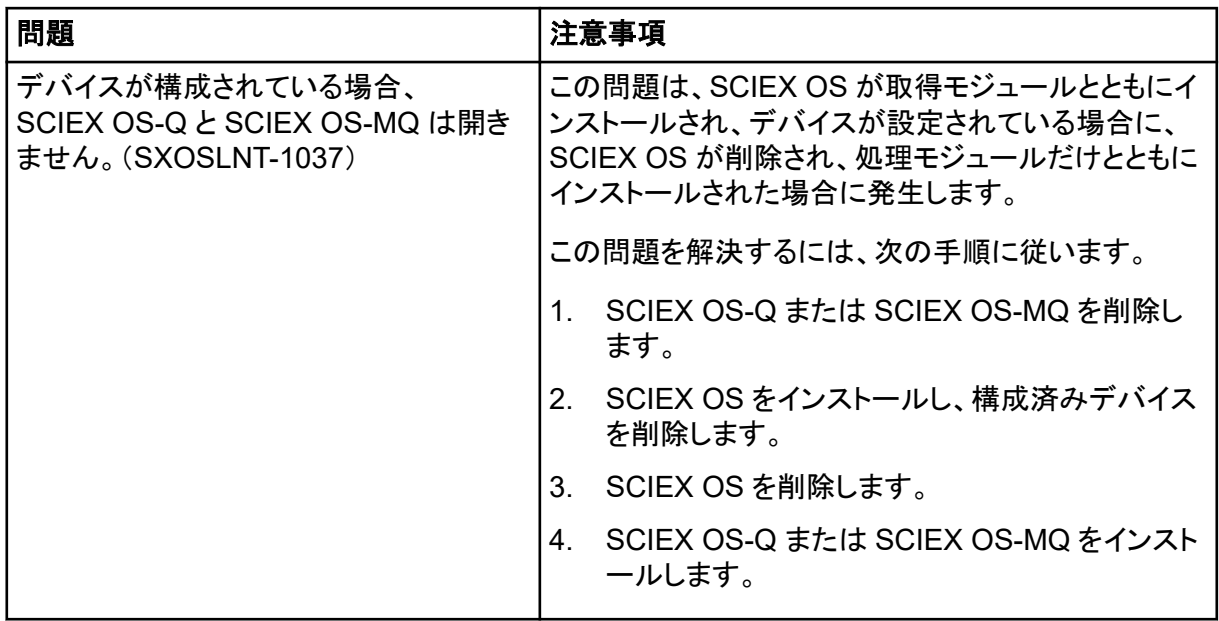

# 機器に関する問題

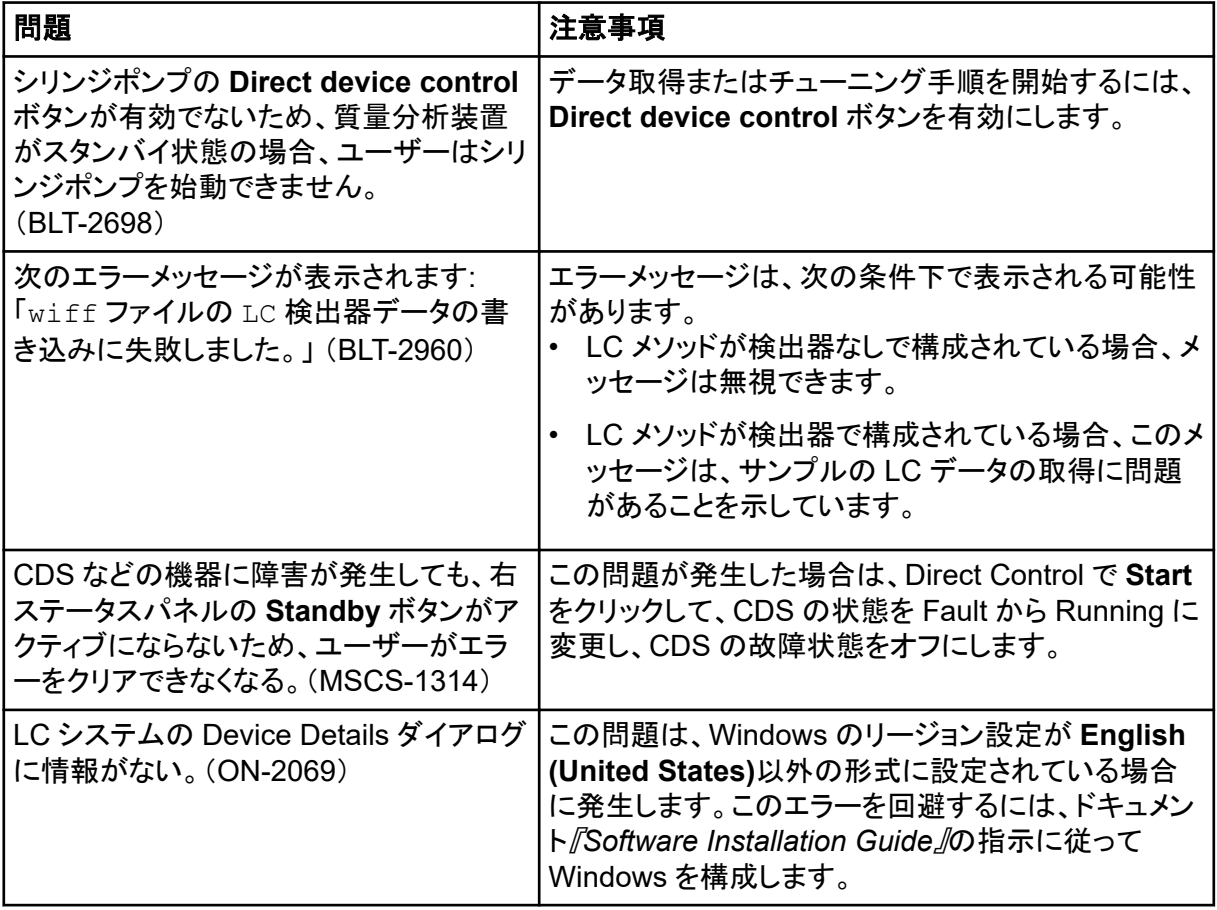

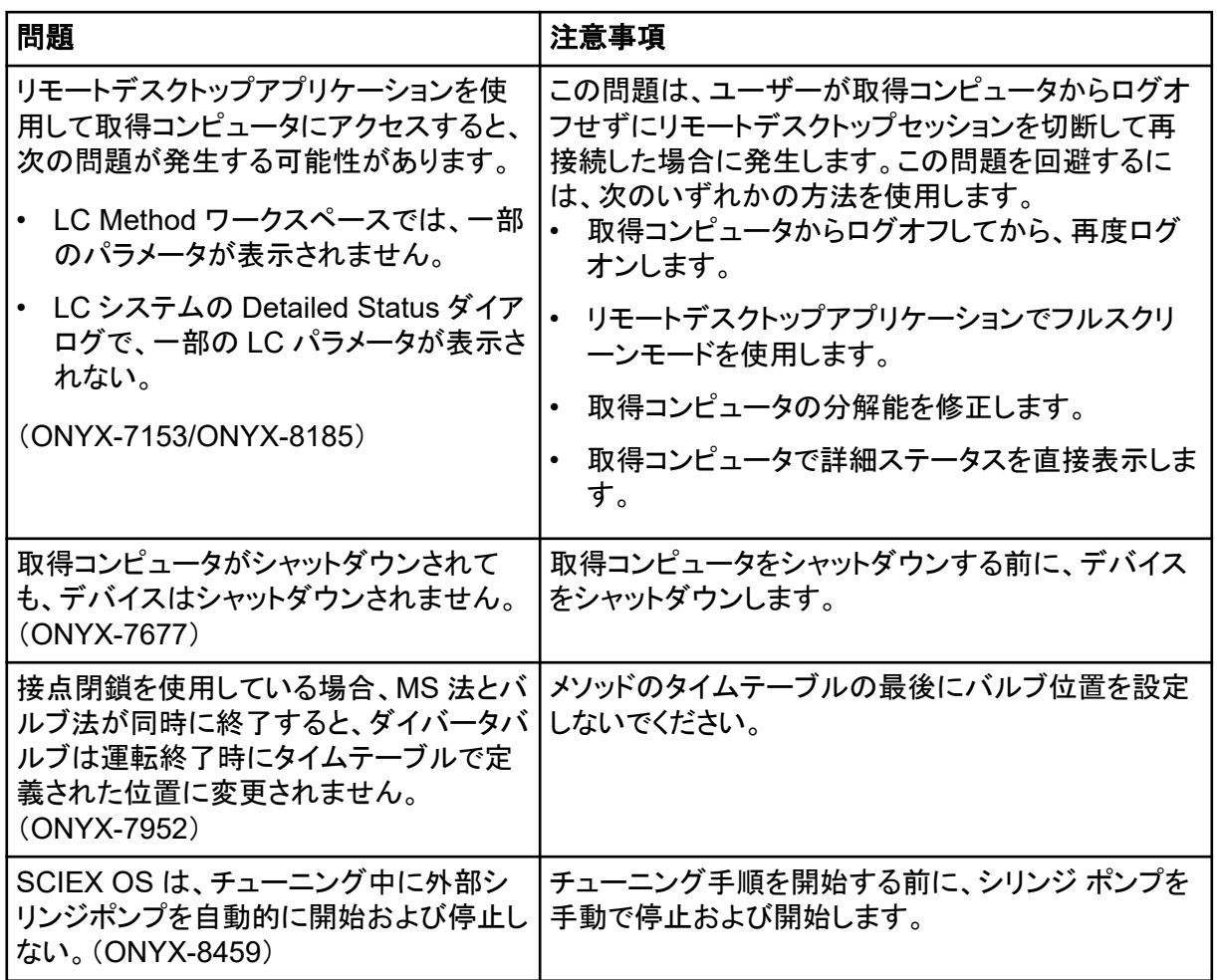

# **Agilent LC** システムの問題

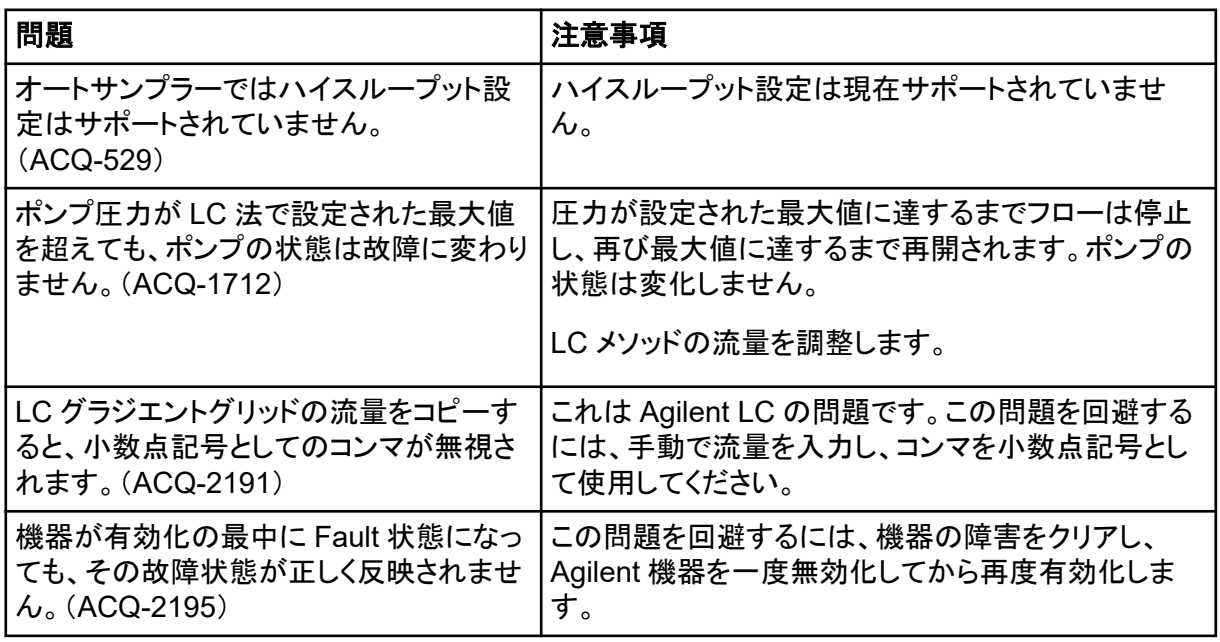

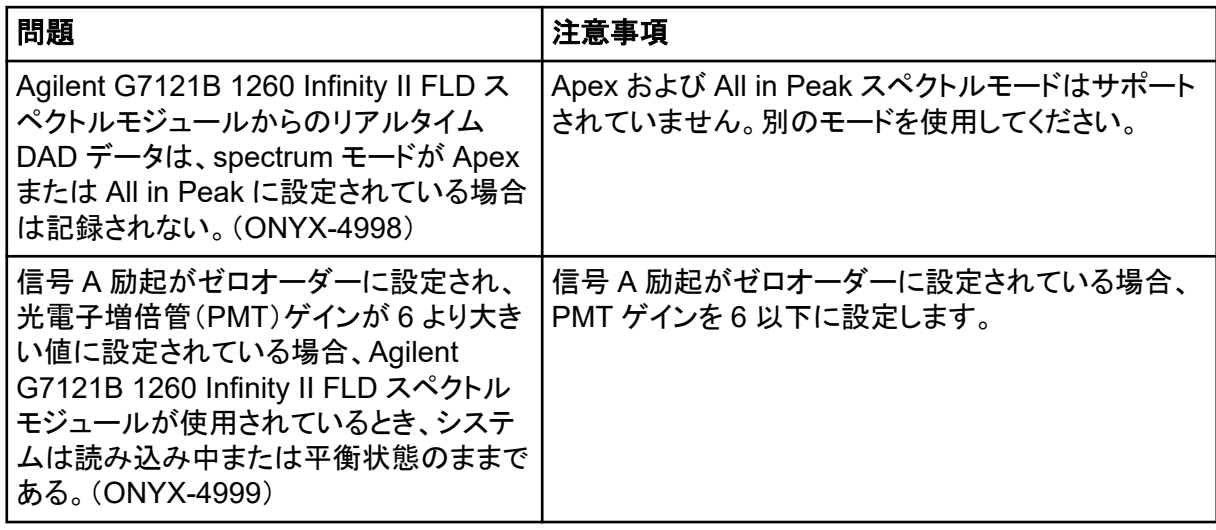

# **ExionLC 2.0** システムの問題

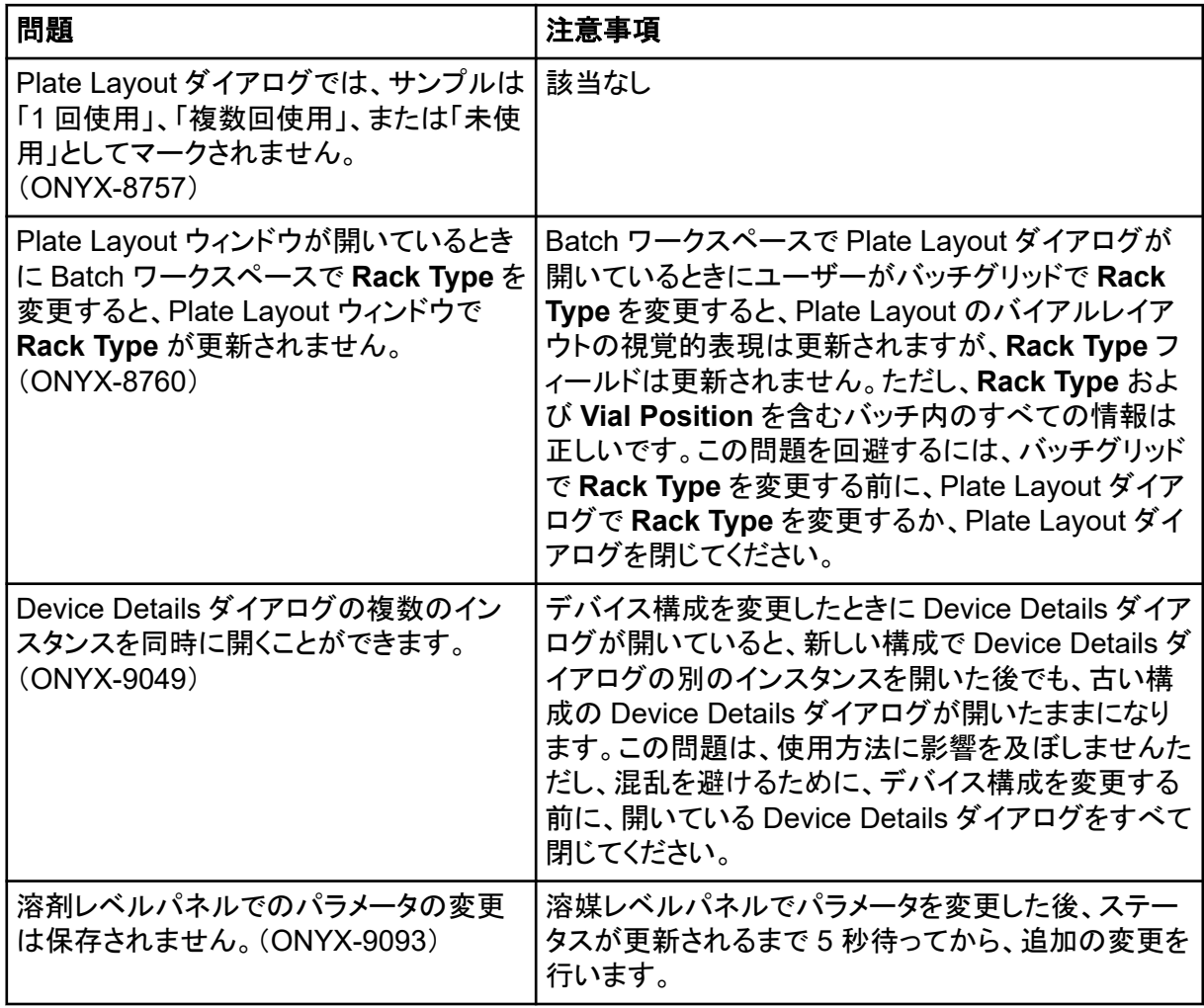

# **ExionLC AC**、**ExionLC AD**、および **Shimadzu LC** システムの問題

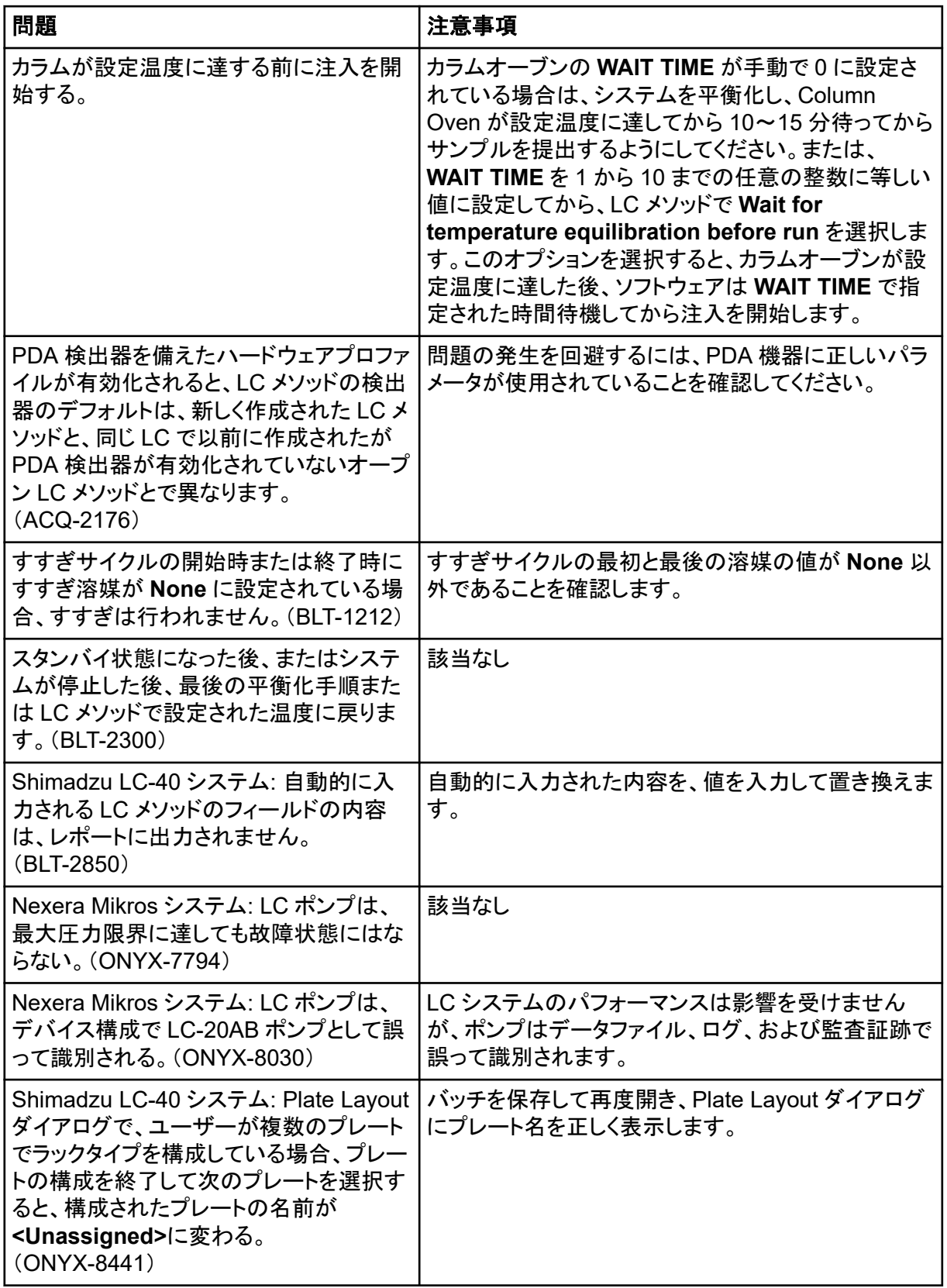

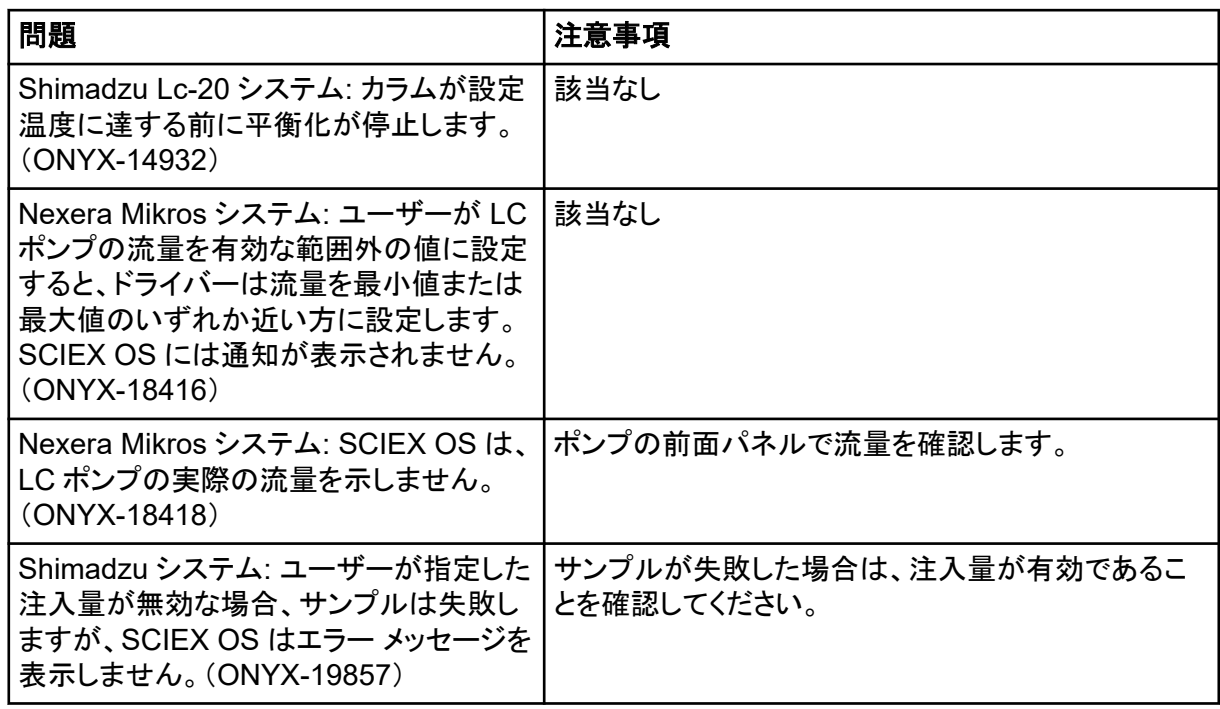

## **Waters LC** システムの問題

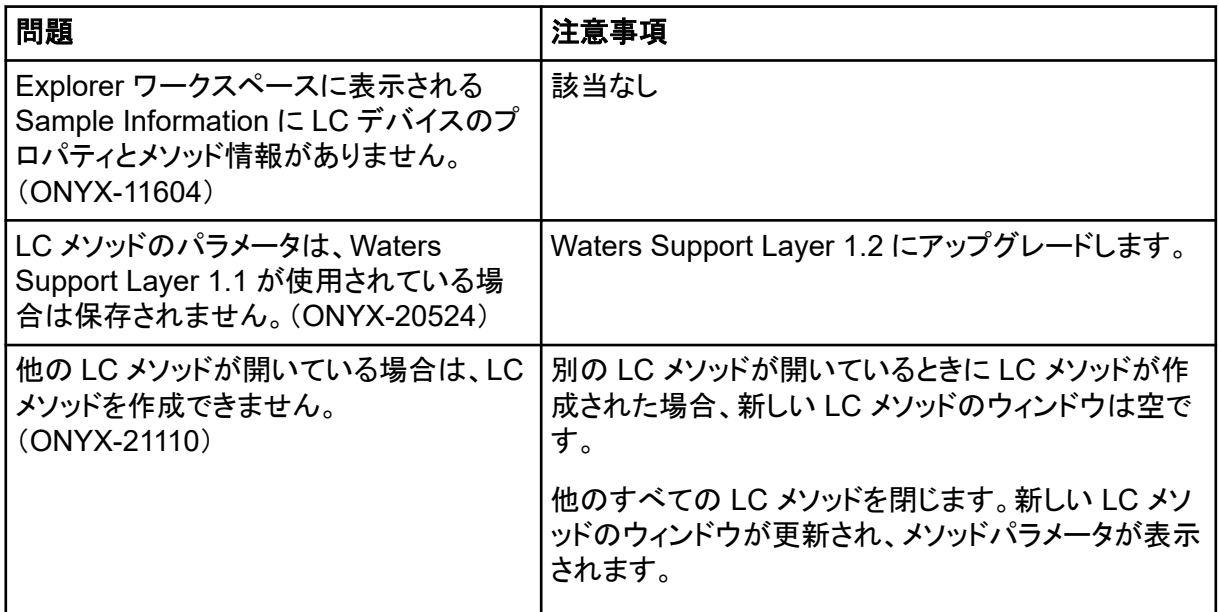

# 取得における問題

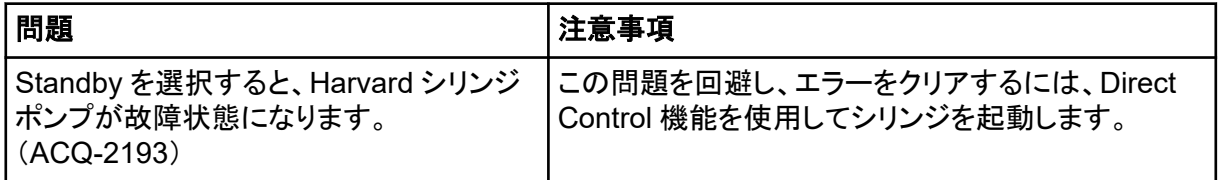

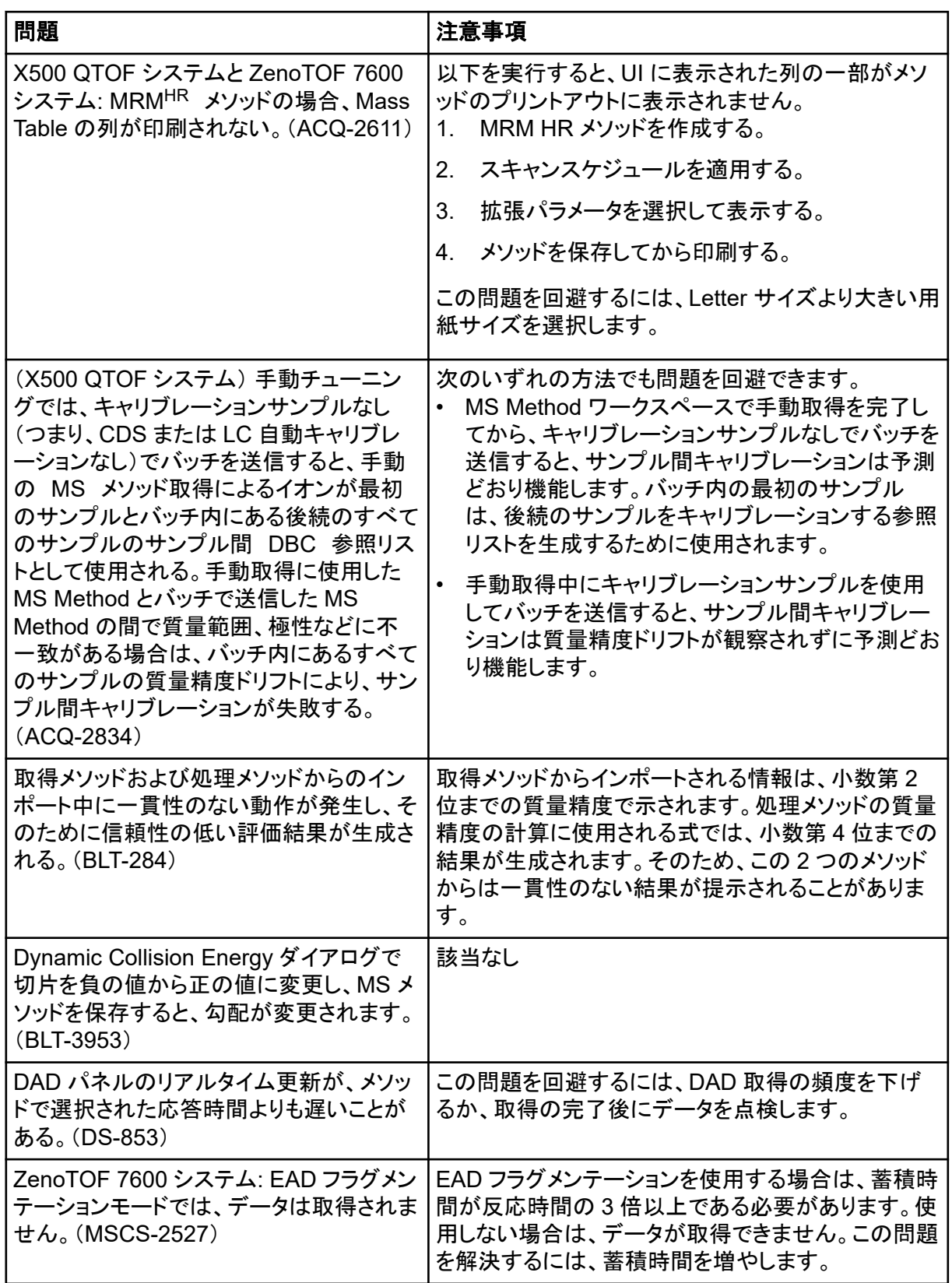

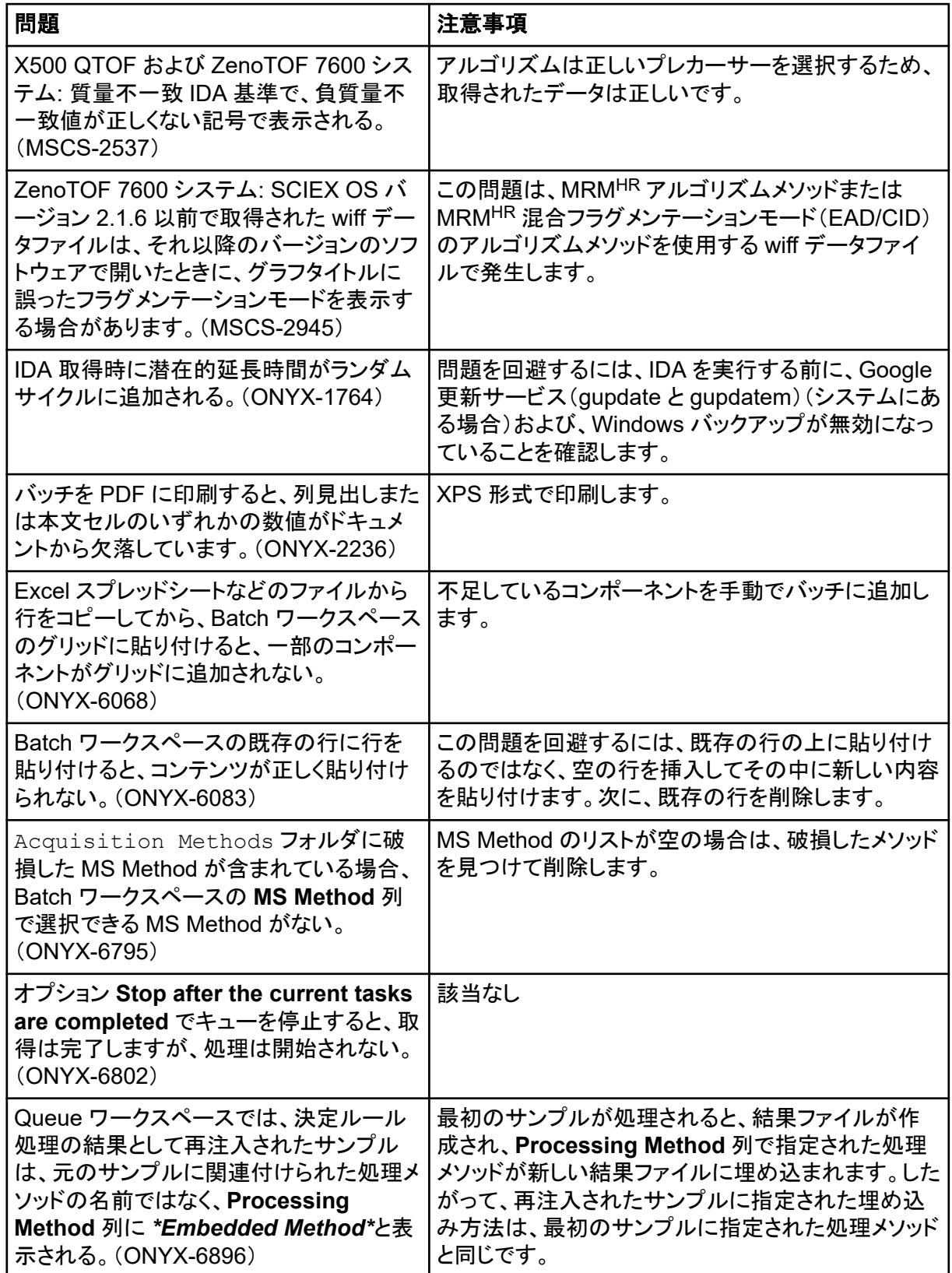

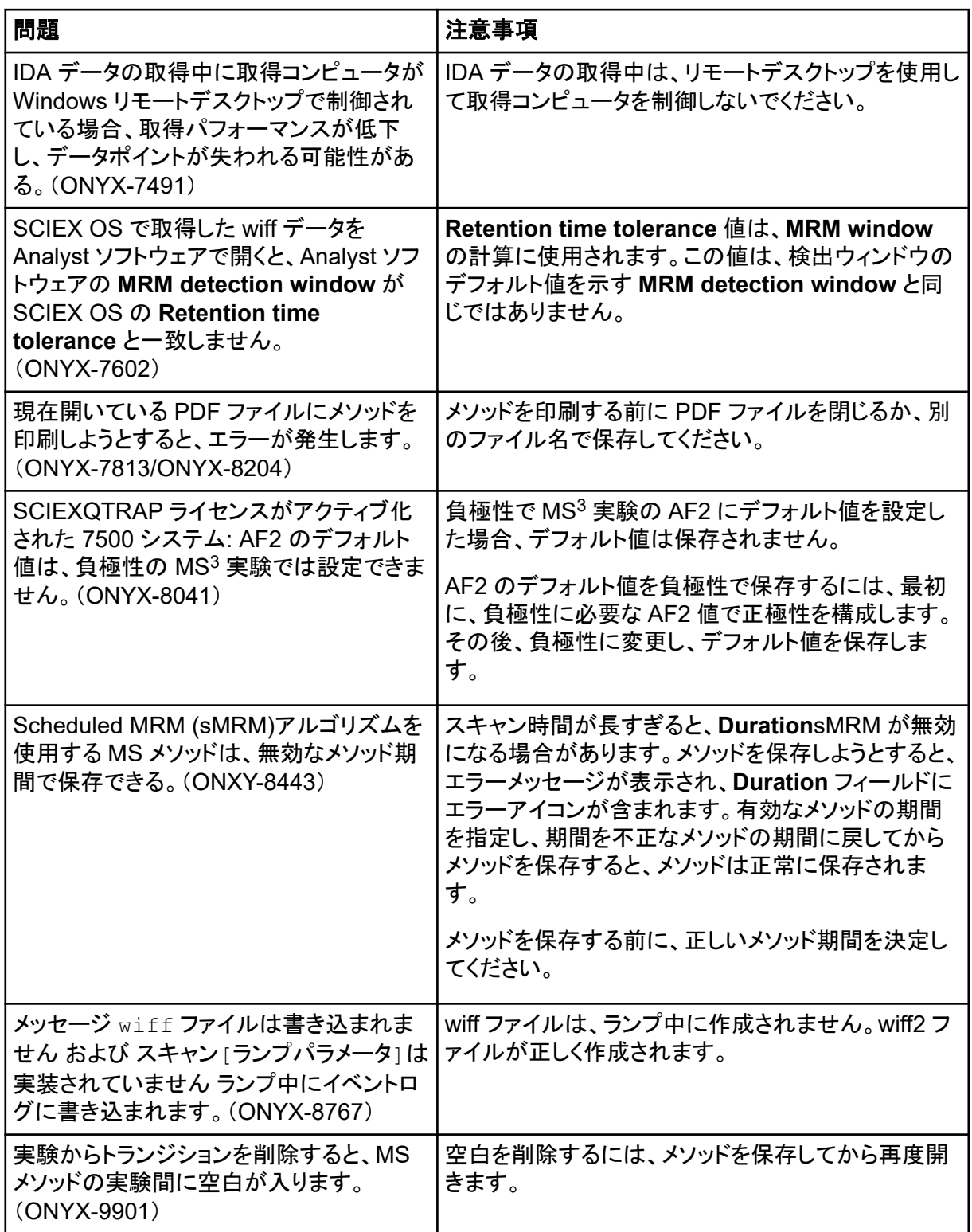

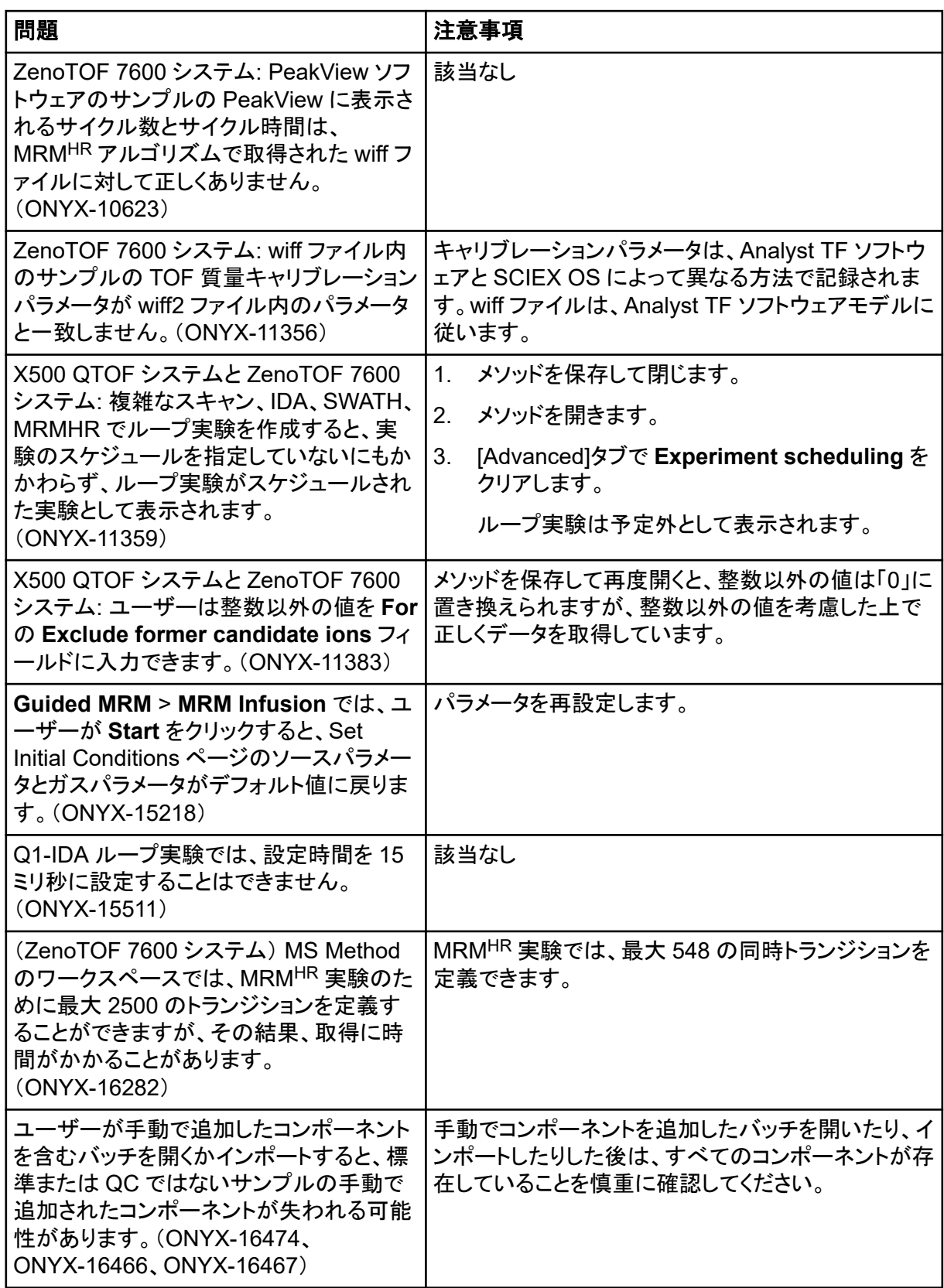

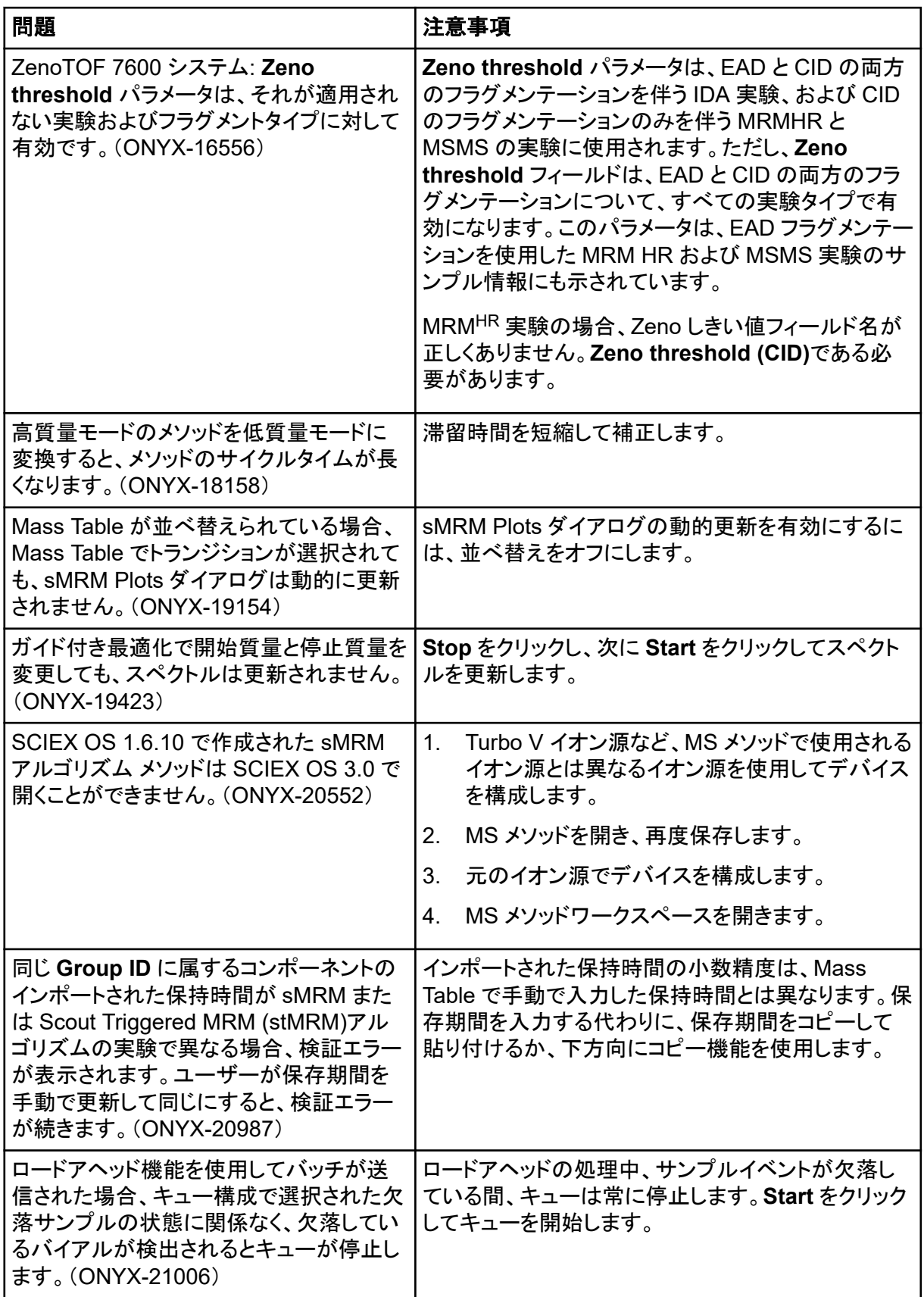

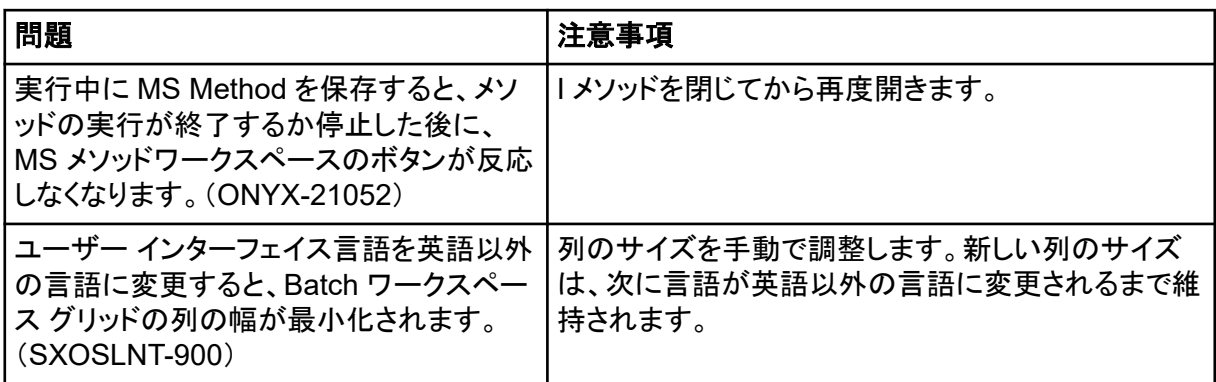

### **Echo® MS** システム問題

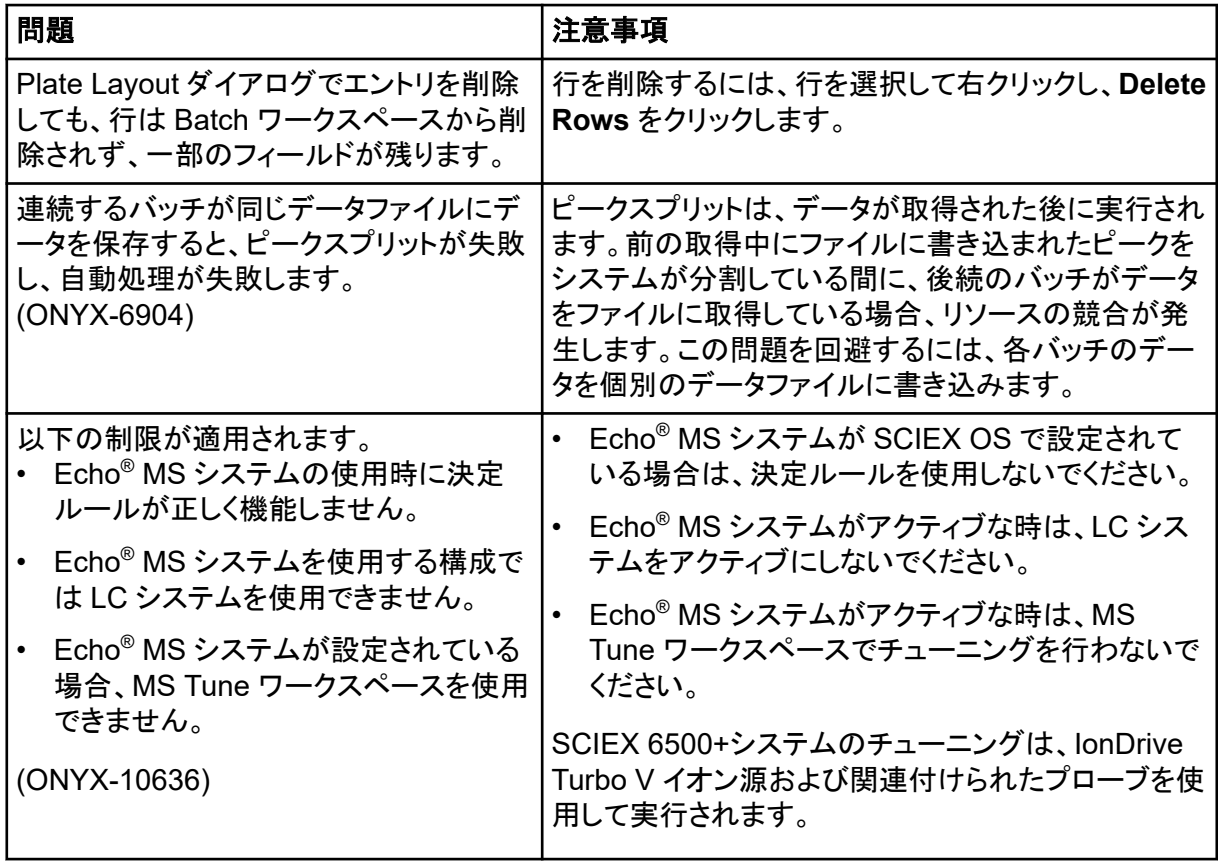

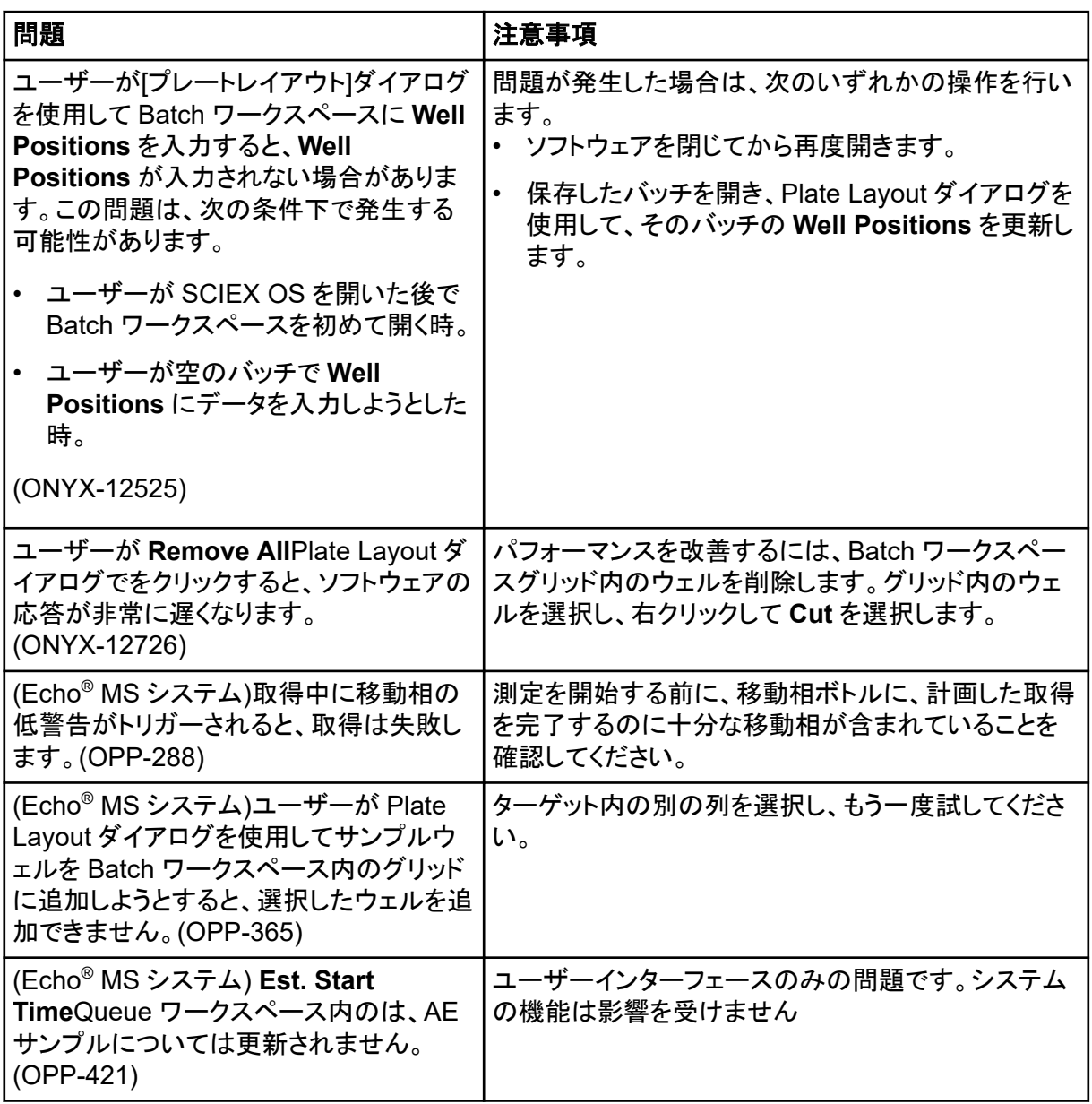

# **Analytics** ワークスペースの問題

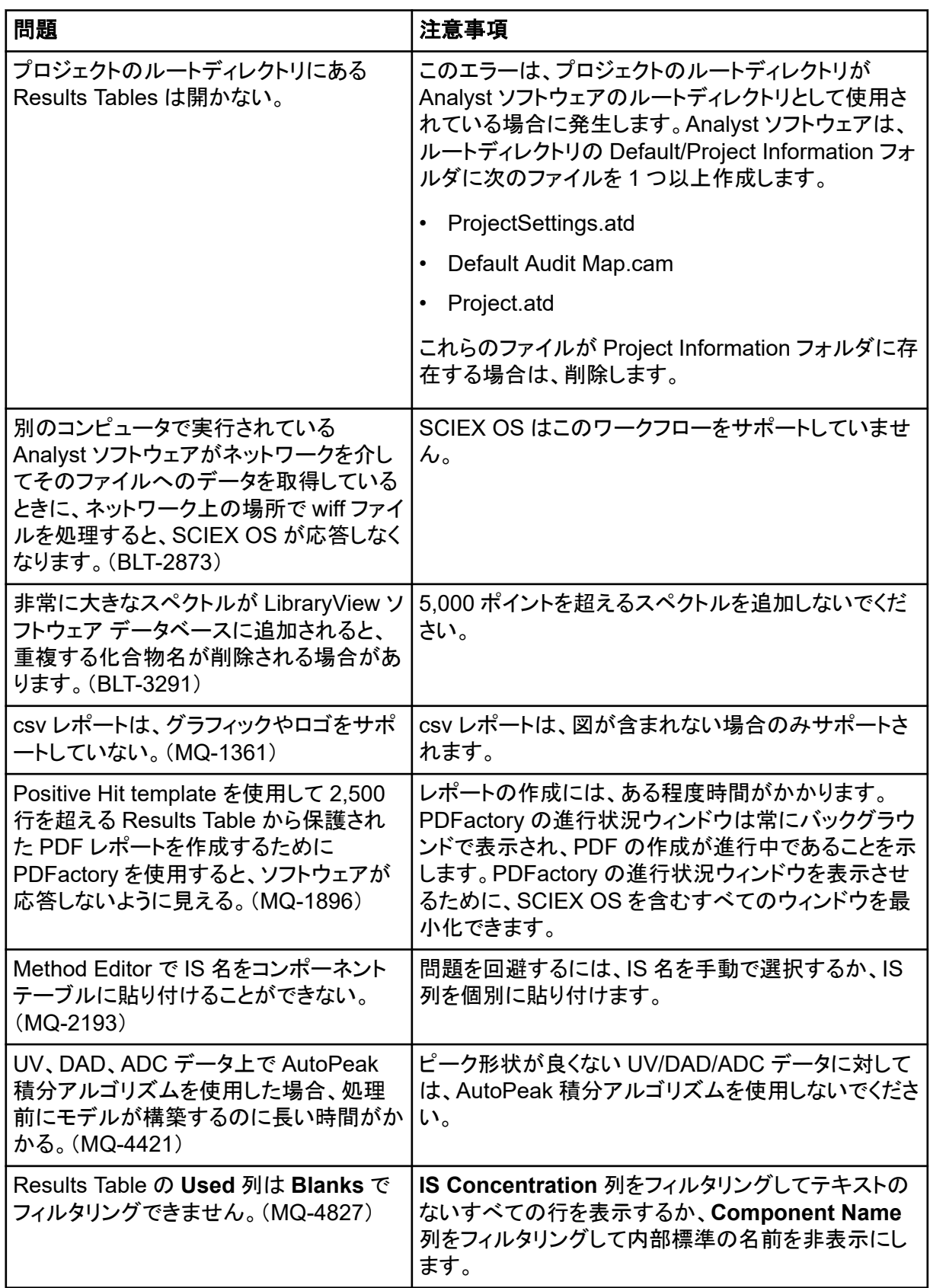

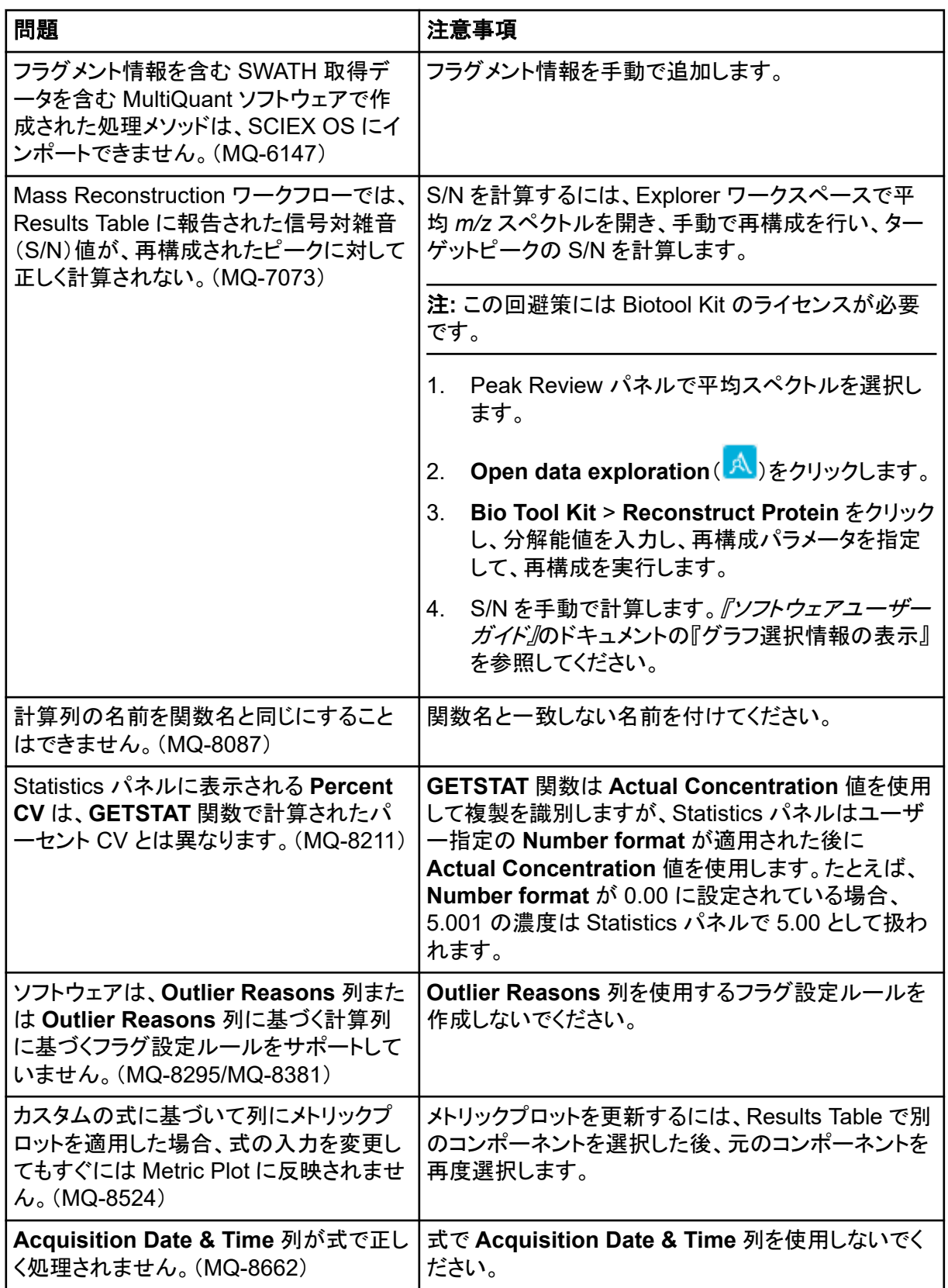

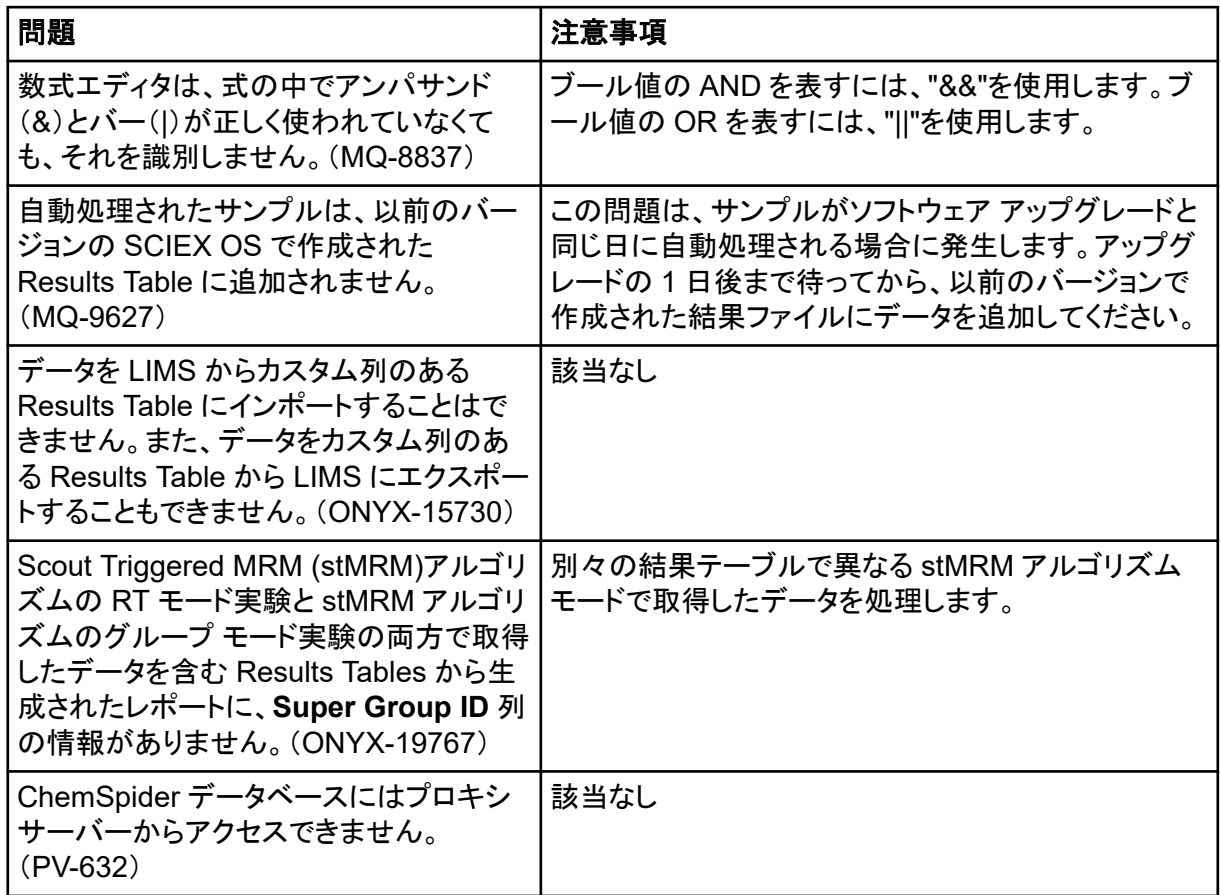

# **Explorer** ワークスペースの問題

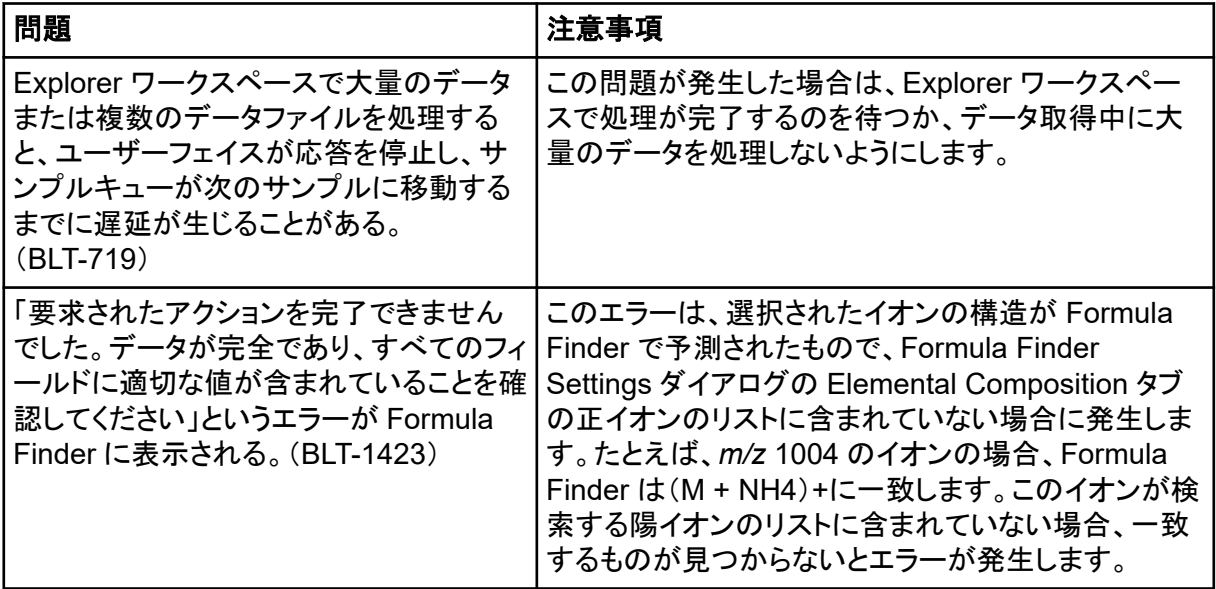

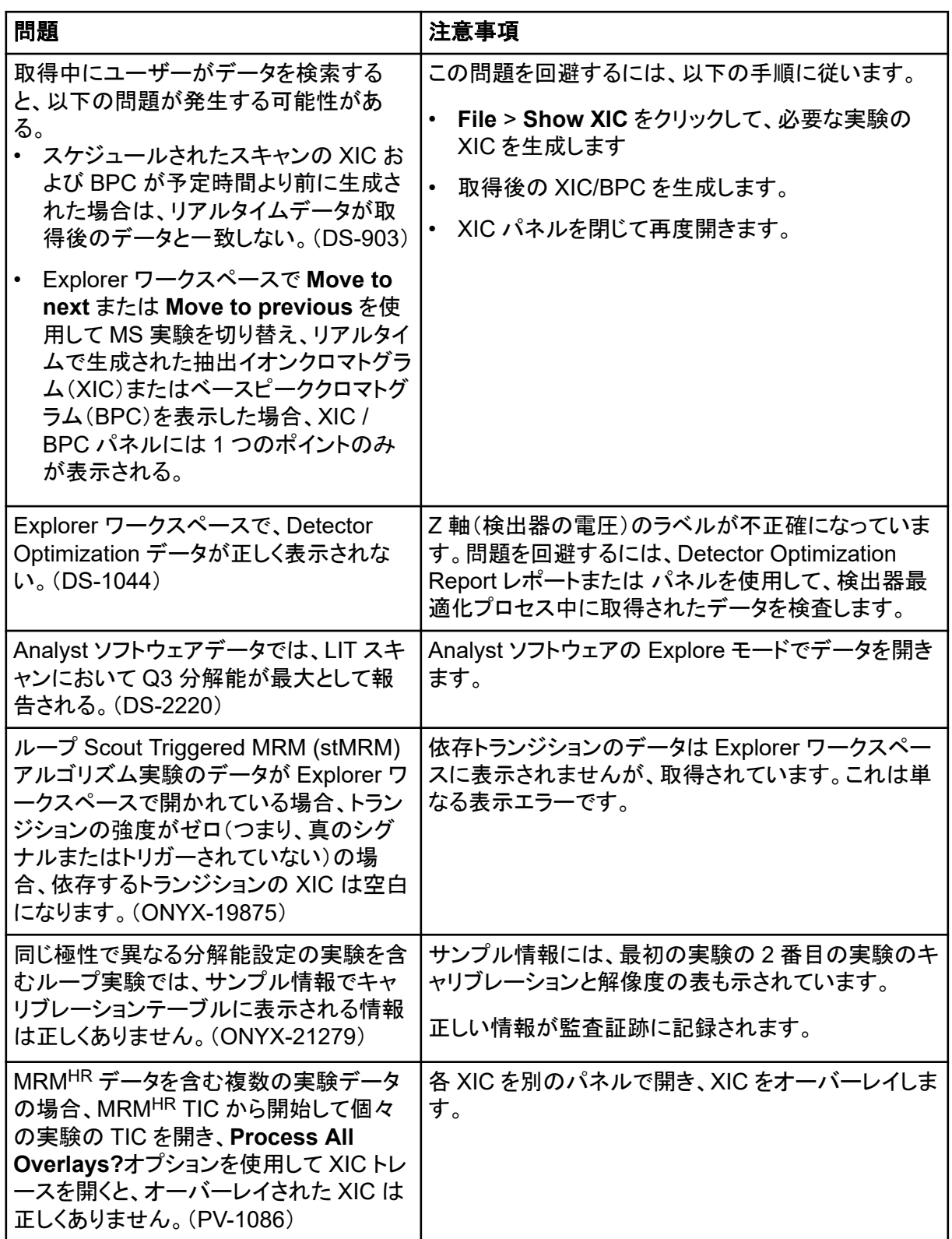

# レポーターの問題

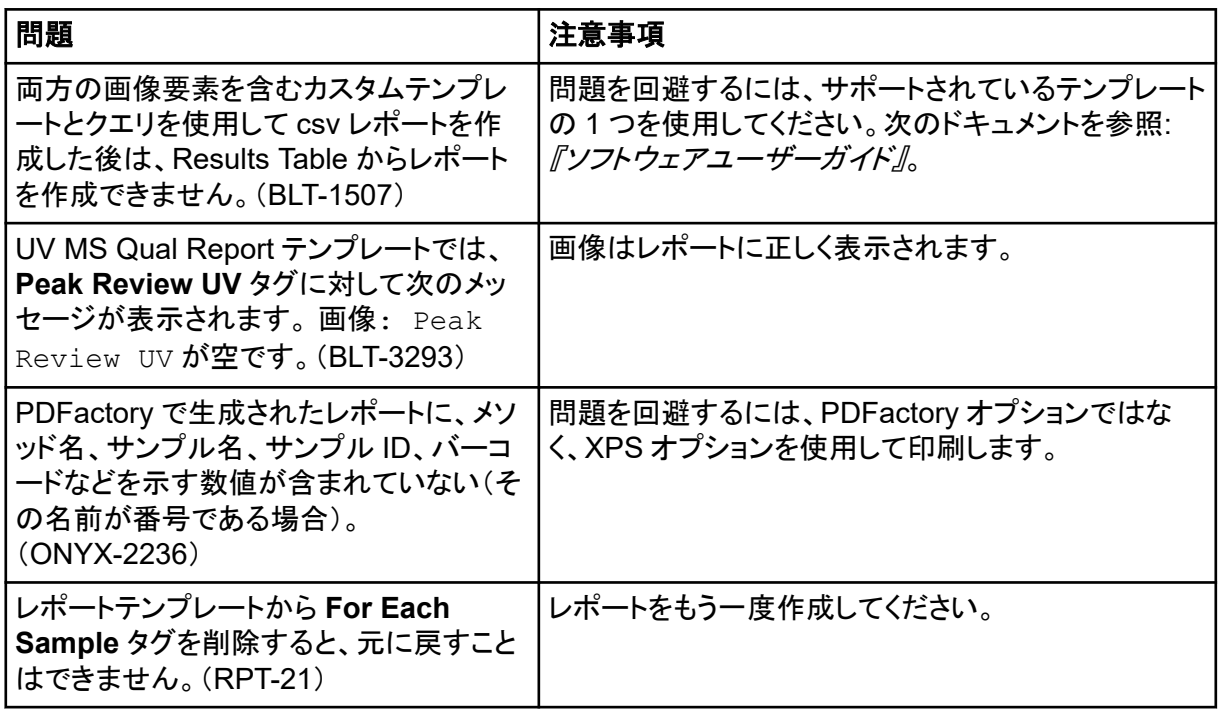

# **MS Tune** ワークスペース問題

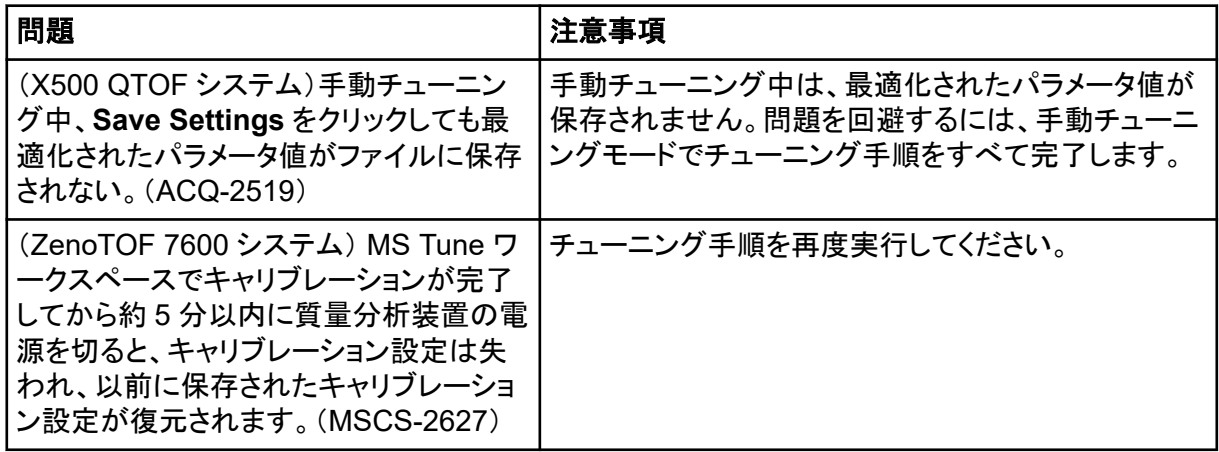

# **MS FW Updater** に関する問題

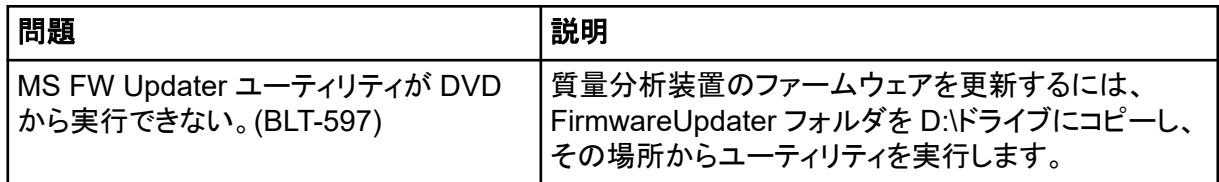

## ライセンスサーバーの問題

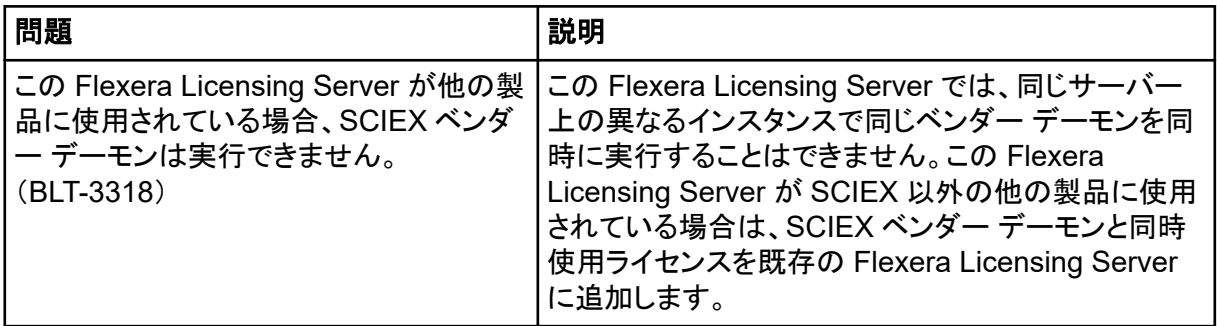

# お問い合わせ先 お客様のトレーニング

- 北米: [NA.CustomerTraining@sciex.com](mailto:NA.CustomerTraining@sciex.com)
- ヨーロッパ: [Europe.CustomerTraining@sciex.com](mailto:Europe.CustomerTraining@sciex.com)
- ヨーロッパおよび北米以外·[sciex.com/education](https://sciex.com/education)

# オンライン学習センター

• [SCIEX Now Learning Hub](https://sciex.com/support/training)

### **SCIEX** サポート

SCIEX およびその代理店は、十分に訓練を受けた保守/技術専門要員を世界中に配置していま す。システムまたは起こり得る技術的問題に関するご質問にお答えします。詳細な情報について は、SCIEX web サイト [\(sciex.com](https://sciex.com)) を参照するか、以下の連絡先までお問い合わせください。

- [sciex.com/contact-us](https://sciex.com/contact-us)
- [sciex.com/request-support](https://sciex.com/request-support)

## サイバーセキュリティ

SCIEX 製品のサイバーセキュリティに関する最新のガイダンスについては、[sciex.com/](https://sciex.com/productsecurity) [productsecurity](https://sciex.com/productsecurity) を参照してください。

# ドキュメント

このバージョンのドキュメントは、以前のすべてのバージョンのドキュメントに優先します。

このドキュメントを電子的に閲覧するには Adobe Acrobat Reader が必要です。最新バージョンを ダウンロードするには、<https://get.adobe.com/reader> にアクセスしてください。

ソフトウェア製品のドキュメントについては、ソフトウェアに付属のリリースノートまたはソフトウェアイ ンストールガイドを参照してください。

ハードウェア製品のドキュメントを検索するには、システムまたはコンポーネントのドキュメント DVD を参照してください。

ドキュメントの最新版は SCIEX の web サイト([sciex.com/customer-documents](https://sciex.com/customer-documents))で入手できます。

注**:** このドキュメントの無料の印刷版を請求するには、[sciex.com/contact-us](https://sciex.com/contact-us) までお問い合わせくだ さい。

本書は SCIEX 機器をご購入され、実際に使用されるお客様にむけてのものです。本書の著作権は保護され ています。本書および本書の一部分を複製することは、SCIEX が書面で合意した場合を除いて固く禁止され ています。

本書に記載されているソフトウェアは、使用許諾契約書に基づいて提供されています。使用許諾契約書で特 に許可されている場合を除き、いかなる媒体でもソフトウェアを複製、変更、または配布することは法律で禁止 されています。さらに、使用許諾契約書では、ソフトウェアを逆アセンブル、リバースエンジニアリング、または 逆コンパイルすることをいかなる目的でも禁止することがあります。正当とする根拠は文書中に規定されてい るとおりです。

本書の一部は、他の製造業者および/またはその製品を参照することがあります。これらには、その名称を商 標として登録しているおよび/またはそれぞれの所有者の商標として機能している部分を含む場合がありま す。そのような使用は、機器への組み込みのため SCIEX により供給された製造業者の製品を指定すること のみを目的としており、その権利および/またはライセンスの使用を含む、または第三者に対しこれらの製造業 者名および/または製品名の商標利用を許可するものではありません。

SCIEX の保証は販売またはライセンス供与の時点で提供される明示的保証に限定されており、また SCIEX の唯一かつ独占的な表明、保証および義務とされています。SCIEX は、明示的・黙示的を問わず、制定法若 しくは別の法律、または取引の過程または商慣習から生じるかどうかに関わらず、特定の目的のための市場 性または適合性の保証を含むがこれらに限定されない、他のいかなる種類の保証も行いません。これらのす べては明示的に放棄されており、購買者による使用またはそれから生じる不測の事態に起因する間接的・派 生的損害を含め、一切の責任または偶発債務を負わないものとします。

研究専用。診断手順には使用しないでください。

ここに記載されている商標および / または登録商標は、関連するロゴを含め、米国および / またはその他の 特定の国における AB Sciex Pte. Ltd.、またはその該当する所有者の所有物です(sciex.com/trademarks を ご覧ください)。

AB Sciex™ はライセンスの下で使用されています。

© 2022 年 DH Tech. Dev. Pte. Ltd.

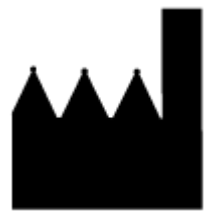

AB Sciex Pte. Ltd. Blk33, #04-06 Marsiling Industrial Estate Road 3 Woodlands Central Industrial Estate, Singapore 739256